#### ระบบขอบูลนำเขา (INPUT DATA)

บทที่ 4

ระบบขญลนำเข้า (Input Data) เป็นขั้นตอนหนึ่งของระบบงานที่ใช คอมพิว เคอร์ ซึ่ง เป็นการ เริ่มทนการ เก็บขอบูลจากเอกสารประเภทกาง ๆ ก่อนที่จะ ในบทนี้แสดงรายละ เลี้ยลของการออก ส่ง เครื่องคอมพิว เตอร์ เชื่อประมวลผลต่อไป แบบ เอกสารวาขอบูลชนิกใ ก<mark>ลองการจาก เอกสารใ กในแต่ละระบบงา</mark>น ซึ่งชั้นตอนของ งานซึ้นนี้จะครงกันกับขั้นคอนการว่างโปรแกรมไปในเวลาเคียวกันควย จึงขอกำหนด รหัสชนิคของเอกสาร (Card Code) ของเอกสารตาง ๆ คังนี้คือ

- ในปะหนากุมยอกเอกสาร (Batch Control)  $00<sub>o</sub>$
- ไบรับวัสฤ  $\Omega$ <sup>1</sup>
- ์ ใบ**เ**บิกว**ั**สกุ  $O<sup>2</sup>$
- ์ ใบสำกั<sub>ป</sub>ลาให้จายไก<mark>ยกรง</mark>  $0<sup>3</sup>$
- ไบรับผลผลิตงานระหว่างทำ  $0<sup>4</sup>$
- ใบรับผลผลิตสีแค้กลำเร็จรูป Ò5.
- บัญบัญหิกเวลา  $06$
- บัตรงาน  $0<sub>7</sub>$

การบรายาสุก

จะเป็นการเก็บคั่ว เลขเกี่ยวกับต้นพุนของวัตถุดิบหรือวัสดุสิ้นเปลืองลื้น ๆ ที่ จำเป็นต้องเก็บไว้ในคลังวัสดู

เนื่องจากประเภทของวัสอุที่ไ ซ์ไนการผลิตมีมากจึงจำเป็นที่จะคองกำหนครหัส ของพัสดุแก่ละชนิกขึ้นทั้งนี้เพื่อสะดวกในการสำคับหมวดหมู่ และการจัดเรียงข้อมูล ทั้งนี้

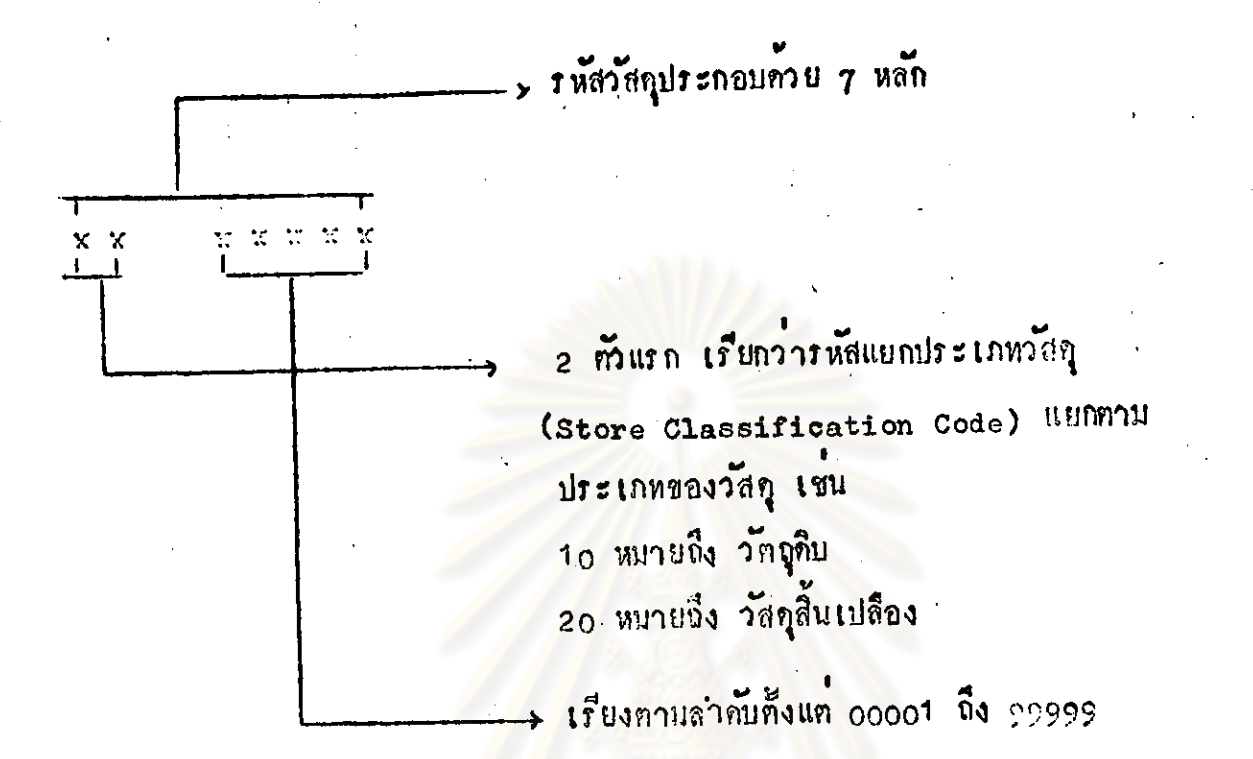

สำหรับรหัสแยกประเภทวัสกุนี้ จะใช้เป็นหลักในการแปลงเป็นรหัสบัญชีไปในตัวค**้วย** 

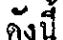

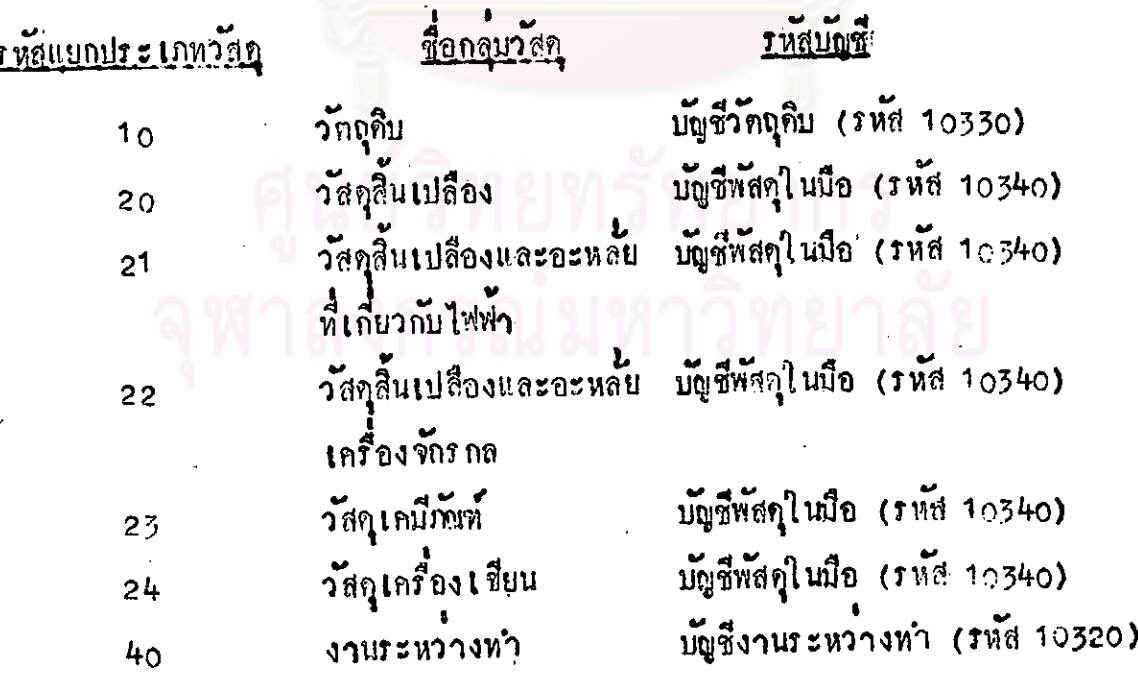

ดั้งนั้น ระบบในการรับและจำยวัสทุนี้ การลงบัญชีคุมยอดวัสดุใด ๆ จะมาจาก หังนี้เพื่อเป็นการประหยัดเวลาที่ไม่ต้องกรอกรหัส : รหัสแยกประเภทวัสดุนั้น ๆ บัญชีควยมือ อีกประการหนึ่งก็ก็อวัตถุประสงค์ของการบริหารวัตถุ (Inventory Management) ที่ตองการควบคุมรายละ เอียกของวัสดุทุกชนิด แค่โนแง่ของการบัญชี ก็คือ เป็นวัสดุในปีอเหมือนกัน จึงได้พยายามใช้รหัสของวัสดุเป็นตัวแบ่งกลุ่มวัสดุยอยออก ไปยิ่งขึ้น คังนั้นจึงขอวางแบบฟอร์มของใบรับและใบจายวัสดุต่อไปนี้ คือ

# ทยทรัพยากร รณ์มหาวิทยาลัย

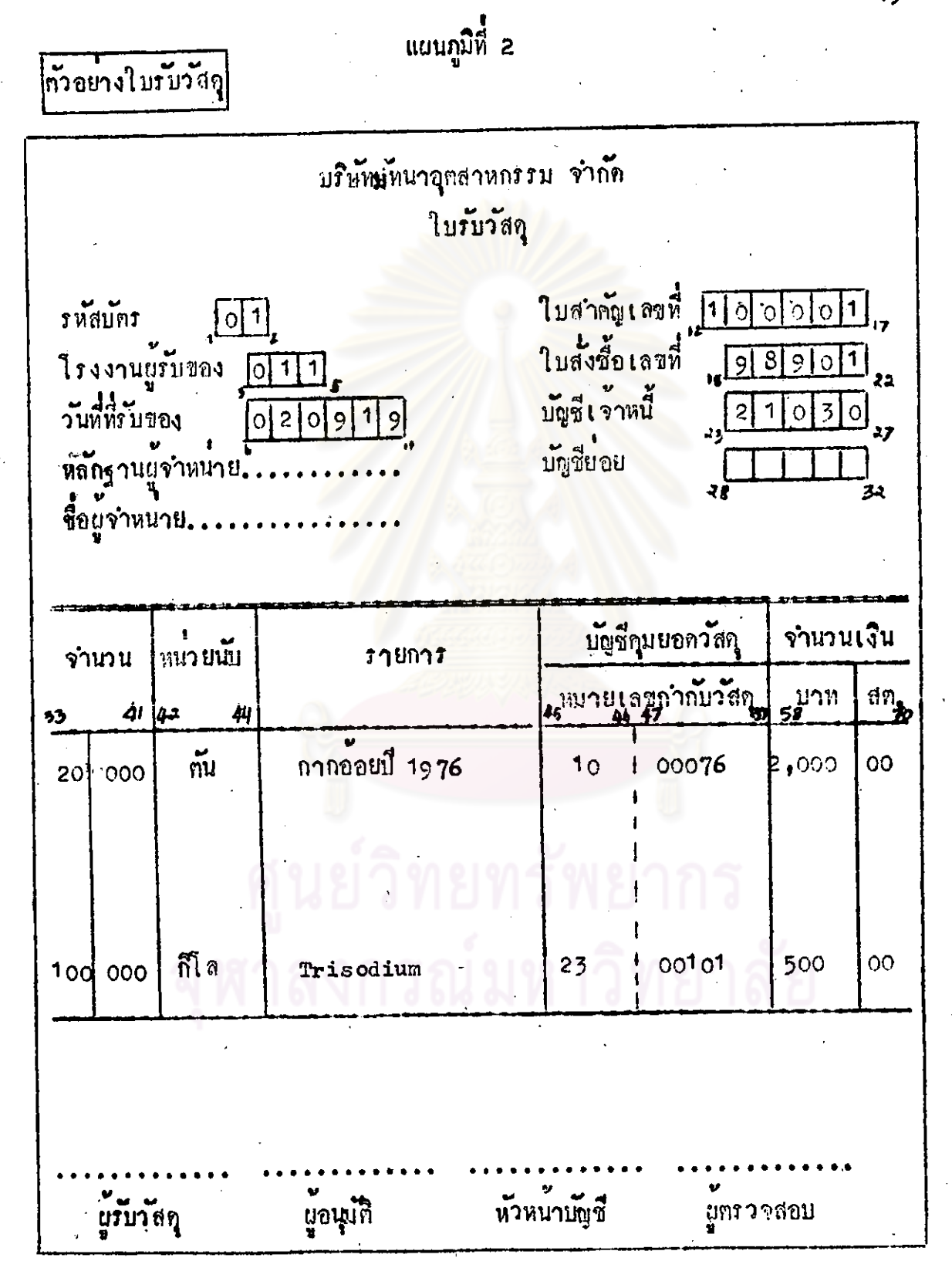

### ท้ายบางการลงบัญชีทามใบรับวัสๆ

### <u>รายการที่ 1</u>

ุ เนื่องจากกากอ่อยเป็นวัตถุดิบ ดังนั้นการใหม่มายเลขกำกับวัสดุ 2 ทั่วแรก จึงให้ 10 เชื้อที่เครื่องจะนำไปแปลงเป<mark>็นรหัสบัญชีคุมยอดวั</mark>คถุกิน ดังนี้ <u>เกมีท</u> บัญชีกุมยอ<mark>กวั</mark>กถุกิบ (รหัส 10330)  $2,000$  J7M <u>เครกิค</u> บัญชีเจ้าหนี้ (รหัส 21030) 2,000 บาท

<u>รายการที่ 2</u>

เนื่องจากเป็นเคมีภัยท์ การให้รหัส 2 ทั่วแรก ของหมายเลขกำกับวัสดุเป็น 23 ก็จะสามารถหราบ<mark>ร</mark>หัสบัญชีได<sup>้</sup>โดยลงรายการคังคอไปนี้ เคปิ๊ก บัญชีคุนยอกหัสคุโนนีอ (รหัส 10340) .500 บาท <u> เครดิต</u> บัญชีเจ้าหนี้ (รหัส 21030) 500 1171

ุนยวิทยทรัพยากร ลงกรณ์มหาวิทยาลัย

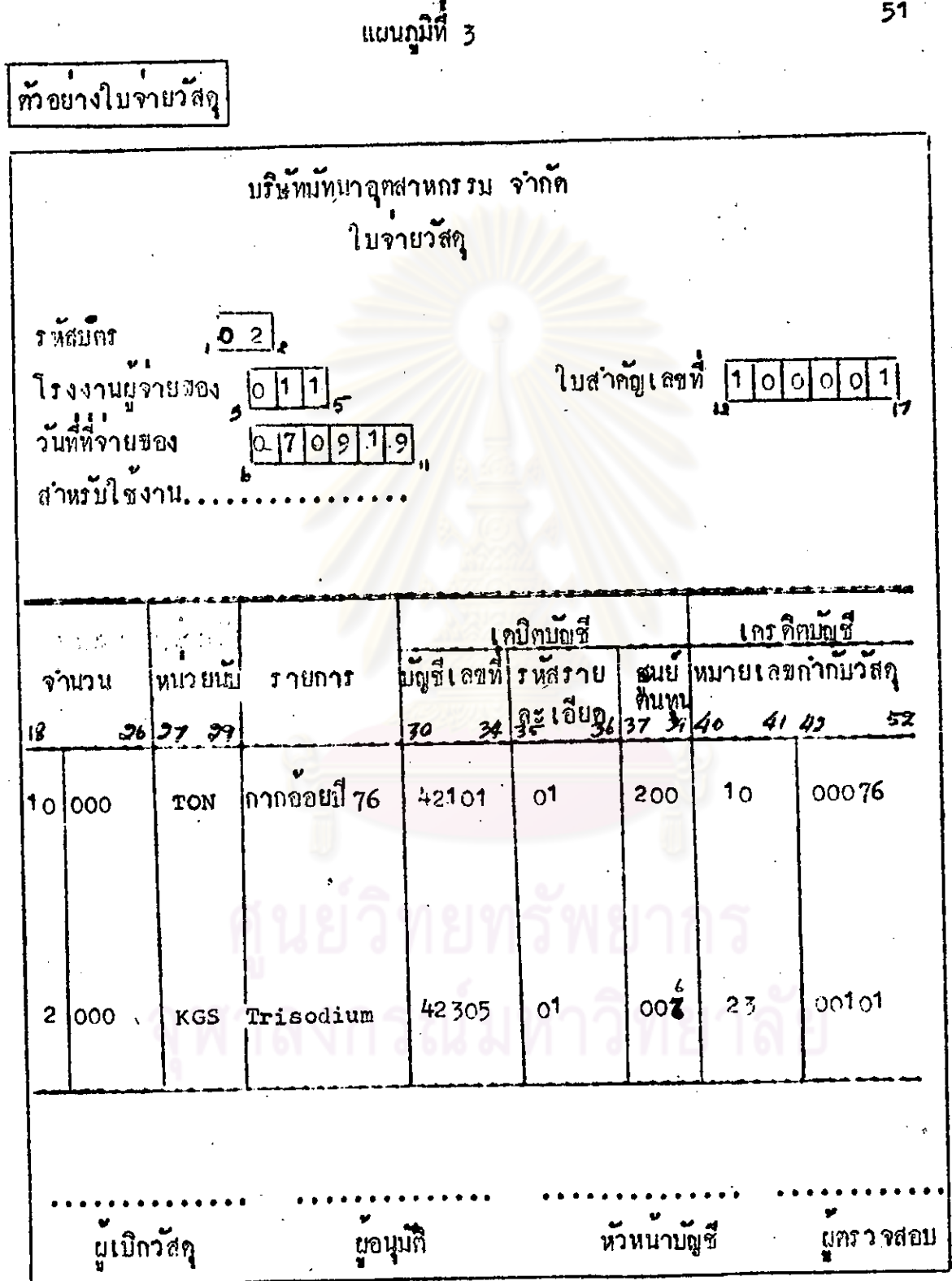

#### ท้ายางการลงบัญชีทานใบจายวัสดุ

### <u>ราย</u>การที่ 1

เนื่องจากเป็นวัตถุกิบกากอ้อยที่ไ ชั้ไนก<mark>ารผลิตกระดาษ จึงกรอกร</mark>หัสบัญชีด้าน เคปิด มัญซีวัตถุคืบ (รหัส 42101) และรหัสรายละเอียดเยื่อกากอ่อย (รหัส 01) และรหัสสูนย์ทันทุนในขบวนการผลิต คือ การเครียมเยื่อกากอ้อย (รนัก 200) ส่วนคานเครดิต การแปลงรหัสบัญชีจากหมายเลขวัสถุเหมือนกับ ที่ได้กล่าวไว้แล้ว ,ตั้งนั้นจึงสรุปการลงบัญชีของรายการที่ 1 ตั้งนี้ บัญชีกำใช้จายวักถุกิบทางครง จำนวน (ตัน) จำนวนเงิน (บาท) <u>เณิก</u>  $42101$  $\overline{01}$  $1.020 200$ 1ດ

1ครูทิก บัญชีกุมยอกวัตถุดิบ (รหัส 10330) 10  $1,020,-$ 

ี ส่วนการคำเภณหาราคาของวัสดุที่เปิกไปใช**นั้น เนื่องจากบริษัทมั**ทนาถุกสาหกรรม จำกัด ได้มีนโยมายการกำหนอราคาวัสดุเปิกใช้ควยวิชีการถ้าเฉลี่ย ส่งเป็น ขึ้นตอนการทำงานอีกขั้นตอนแน่งที่จะคองคำนวงหาราคาถั่ว เฉลี่ยใหม่ทุกครั้งที่มีการรับวัสกุ ในแคละเคือนเนื้อไก้ราคาถั่ว เฉลี่ยใหม่ (102 บาทคอคัน) จึงจะนำไปคูณกับจำนวนที่เปิด วัสดุไปใช<sup>้</sup> (10 ทัน) ก็จะได้มูลกาของวัสดุที่เบิกไปใช<sup>้</sup>นี้ (102 x 10 = 1,020 บาท) รายละเอียดของการคำนวณหาถั่ว เฉลี่ยจะกลาว ในทอนตอไป

### <u> รายการที่ 2</u>

เนื่องจากเป็นเณ็ภันท์ จึงกรอกรหัสมัญชีวัสกุของใช้สิ้นเปลืองอื่น ๆ (รหัส 42305) รหัสรายละเอียกเกมีภัณฑ์ (รหัส 01) และรหัสศูนย์คันทุนในการ ปฏิบัติงานของห้องหลอง (รหัส 006) ส่วนค้านเครดิตการแปลงรหัสบัญชี จากหมายเลขวัสดุ เหมือนกับที่ได้กล่าวไว้แล้ว กังนั้นจึงสรุปการลงบัญชีของ รายการที่ 2 ดังนี้

บัญชีวัสคุสิ้นเปลืองชื้น ๆ จำนวน (ถึโล) จำนวนเงิน (บาท) <u>-เญิต</u>  $42305$  ot 006  $1.2000$  $1<sub>O</sub>$ 1ครดิต บัญชีพัสกุในมือ (รหัส 10340)2.000  $1<sub>0</sub>$ ขอสรุปการทำงานในขั้นของการรับและจำยวัสถุทามแผนผังลำดับงาน (Material Flow Chart) ดังทอไปนี้

# ศูนย์วิทยทรัพยากร ศาลงกรณ์มหาวิทยาลัย

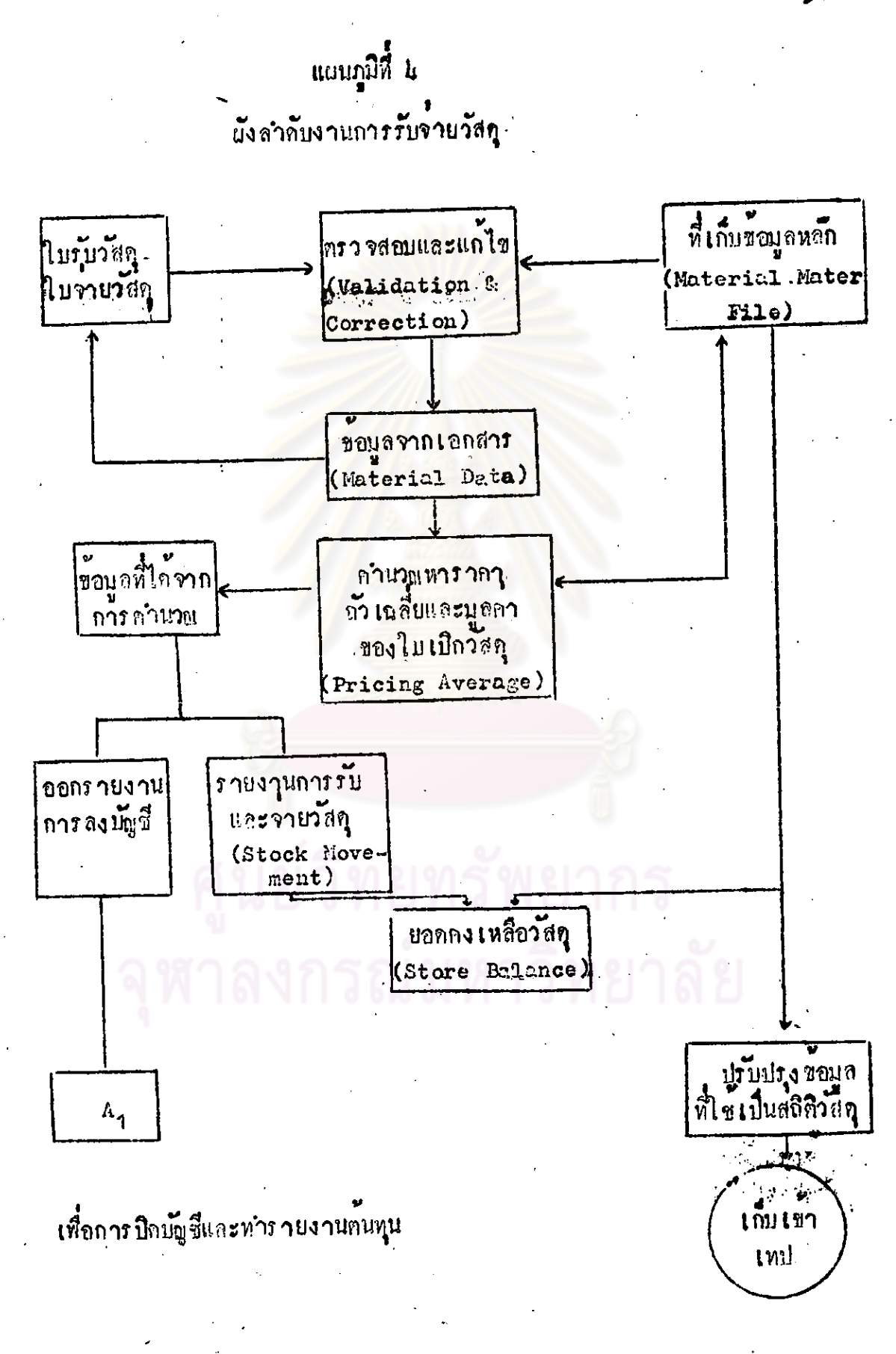

จะขอกลาวถึงที่เก็บข้อมูลหลักทางคำนวัสดุ (Material Master File) คือ เป็นที่เก็บข้อมูลรายละเอียดที่จำเป็นหังหมดในแต่ละระบบซึ่งในระบบวัสกุนี้ รายละ เอียดของที่ เก็บขอนูลหลักมีคังนี้

ขอบอทีเก็บไวไนที่เก็บขอบอนอัก (Material Master File

1. Identification Key

(ถ) รหัสโรงงานที่เก็บวัสดุ

(ข) รหัสวัสกุ

2. ชื่อของวัสดุตาง ๆ (Stock Name)

3. หน่วยนับ (unit) ของวัสถุแก่ละชนิดอาจเป็นกิโลกรับ, ทัน, ที่น เป็นคน 4. วัน เกือน ปี ที่ทำการเปิกวัสดุนี้

5. รหัสบัญที่ (Account Code)

(ก) วหัสบัญชีคุมยอด (Control Account Code)

(?) วันสมัญชีย์อย (Subsidiary Account Code)

6. Vinu (Quantity)

(ก) จำนวนวัสถุที่จะเก็บรักษาไว้นอยที่สุก (Minimum Quantity)

(๚) จำนวนวัสกุที่จะเก็บรักษาไวมากที่สุด (Maximum Quantity)

(ก) จำนวนวัสดุที่เหลือจากการทักจายแลว (Balance Quantity)

(ง) จำนวนวัสคุที่รับในเกือนปัจจุบัน (Current Quantity Received)

(จ) จำนวนวัสดุที่จายในเลือนปัจจุบัน (Current Quantity Issued)

(ก) จำนวนวัสดุที่รับตั้งแต่ตนมีจนถึงปัจจุบัน (Year to Date Quantity

Received)

(ซ) จำนวนวัสดุที่จายทั้งแตกแป็จนถึงปัจจุบัน (Year to Date Quantity

Issued)

7. จำนวนเงิน (Amount)

(ก) จำนวนเงินคงเหลือจากการ ทั้งจายแล้ว (Balance Amount)

(ข) จำนวนเงินที่รับในเกือนปัจจุบัน (Current Amount Received)

(ก) จำนวนเงินที่จายในเกือนปัจจุบัน (Current Amount Issued)

(ง) จำนวนเงินที่รับทั้งหมดตั้งแต่ตนปีถึงปัจจุบัน (Year to Date

Amount Received)

(จ) จำนวนเงินที่จายทั้งหมูกทั้งแก่ทนปีถึงปัจจุบัน (Year to Date Amount Issued)

8. ราคาถั่ว เถลี่ยที่ใช้ในการกำนวณ (Prices)

(ก) ราคาที่ใช้กำนวณครั้งกอน (Previous unit Price)

(ข) ราคาที่ใช้คำนวณครั้งนี้ (Current unit Price)

๑. วัน เดือน ปี ที่ท<mark>ำการตัดจายครั้งหลังสุด (Last Issued Date)</mark>

ส่วนขั้นคอนการทำงานของ เครื่<mark>องคณเพิ่ว เทอร์ โนการรับจ</mark>ำยวัสดุจะสรุปได้ดังนี้ ลือ เมื่อหาข้อมูลจาก เอกสาร รับวัสกุ และจำยวัสกุแล้วจะมีการตรวจสอบว่า

กรณีของใบรับวัสดุ – ทำการทรวจว่ามีหมายเลขกำกับวัสดุอยู่ในที่เก็บข้อมูล หลัก (Material Master File) หรือไม่ถาไม่มี จะต้องทำการ เปิดหมายเลขกำกับวัสดุนั้นเข้าไปในที่ เก็บข้อมูลหลัก (Master File) ซึ่งเรียกกันทั่วไป ว่า การปรับควยแบบฟอร์มการปรับปรุง (Updating

 $F$  orm  $)$ 

ทำการกรวจวารหัสที่กรอกเข้ามาเป็นตัวเลขทั้งหมด (ในกรถี่ของการกำหนดรหัสตาง ๆ เป็นตัว เลขแค เพียงอย่างเกี่ยว

ฯลฯ

กรณีของใบเปิกวัสดุ

ทำการครวจหมายเลขกำกับวัสกุวาอยู่ในที่เก็บ ขญทุกหลัก (Material Master (Pile) หรือไม่ เพื่อให้แน่ใจวารายการที่เปิกวัสดุเขา มานี้ในเป็นการกรอกหมายเลขผิด ถ้าเป็นการ กรอกหมายเลขกำกับวัสดุที่ไม่มีอยู่ในที่เก็บขอบูล หลัก (Master File) ก็จะคองทำแก<sup>่</sup>ไซในโบ เบิกวัสดุทอไป

ทำการครวจว่ารหัสที่กรอกเข้ามาเป็นกัวเลขทั้ง หมุก

#### ฯลฯ

การครวจสอบของชั้น<mark>คอนนี้ คอมพิว เ คอร์ จะพื้นพ์รายงานของ เ</mark> อกสารใบร**ั**บ วัสดุ และใบเปิกวัสถุ ออกมาอย<mark>างสะเอียกกามที่มีอยู่ในเอ</mark>กสารเพื่อให้ทำการกรวจสอบ ก่อนว่า ข้อมูลที่จะนำไปประมวลในขั้น<mark>ท่อไปนั้นมีอะไรบ</sub>้าง ถูกหรือผิดอย</mark>่างไร แบ่งออก เป็น 2 รายงาน คือ

1. รายละเอียกใบรับวัสดุ (Listing of Material Receipt) คูที่-อย่างประกอบ

2. กายละเอียกใบเปิกวัสกุ (Listing of Material Isage) คูทั่วอย่าง ประกอบ

เมื่อหาการครวจจากรายงานข้างคนแลว มีรายการใดในเอกสารที่จะคอง ทำการแก้ไข ก็จะหำการแก้ไขให้ถูกถองแล้วนำกลับเข้าเครื่องอีกครั้งหนึ่ง จากนั้นก็ จะนำข้อมูลที่ถูกต้องแล้ว มา เข้าขบวนการอีกขั้นหอนหนึ่ง คือการคำนวณหาราคาถั่ว เฉลี่ย โดยวิธีการนำข้อมูลจากที่เก็บข้อมูลหลัก (Material Master (Bile) ก็อยอกที่ยกมา ตอนตนงวดทั้งจำนวนหน่วยและจำนวนเงิน แล้วนำยอดจากใบรับวัสดุในงวกนี้ม<mark>าบวกทั้ง</mark> จำนวนหน่วยและรำนวนเงิน จากนั้นก็จะนำจำนวนหน่วยหารจำนวนเงินอีกครั้งก็จะไก้

ราคาถั่ว เถลี้ยไหม่ที่จะใช้ไนการคำนวณราคาใบ เบิกวัสดุตอไป (ในกรตึของการมีคบัญชี ทุกเกือนยอกยกมาจะเป็นยอก ณ วันทนเดือนนั้นเอง) วิธีการคำนวณกังทั่วอย่างกังนี้

ในกรณีของกากถือยสมบุติว่า ยอดยกมาจากคอนต้นเกือนกันยายน มีจำนวน 5 คัน จำนวนเงิน 550 บาท ไบรับในเ<u>คือนนี้ 20 คั</u>น จำนวนเงิน 2,000 บาท ราคา ถั่วเฉลี่ยของ เกือนนี้จะเท่าณั้ง 102 บาท

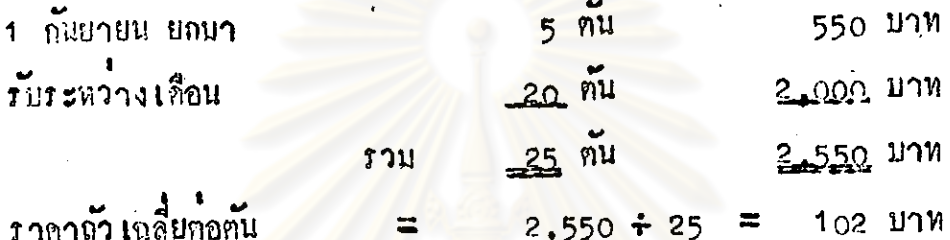

เนื้อมีการจำยวัสถุดานใบเบิกไม่ว่าจะ เป็นวันใคล็ตามจะนำมาลงบัญชีโดยใช ราคา เฉลี่ยโนตอนปลาย เดือนพร้อมกัน, ตัวอย่างจากใบ เปิกวัสกุ ซึ่งทำการ เปิกกากอ่อย ไปใช้ เมื่อวันที่ 7 กันยายน จำนวน 10 ทัน จำนวนเงินของการเปิกกากอ้อยไปใช้ครั้ง นี้ จะใช้ราคา เฉลี่ยที่คำนวญได้คือ กันละ 102 บาท กูณ 10 ตัน เท่ากับเป็นจำนวนเงิน 1,020 บาท

ในทำนองเกี่ยวกันกับ Trisodium สมมุติวายอกยกมาทอนทนเลือนไม่มี และ มีการรับใหม่คามใบรับวัสดุลงวันที่ 2 กันยายน จำนวน 100 กิโลกรัม จำนวนเงิน 500 บาท การคำนวณหาราคา เฉลี่ยกังนี้

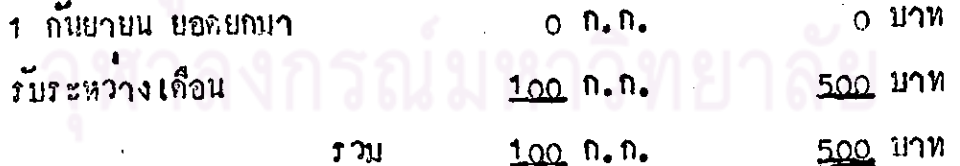

ราคาถัง เฉลี่ยกอ ก. ก. เท่ากับ 500 ÷ 100 = 5 บาท ทั้งนั้นในการจำย ตางโบเป็กจำเวน 2 ก.ก. ก็คำนวยจำนวนเงินได้เหากับ 2 ถูง 5 ีเทากับ 10 บาท

ขั้นทอนของเครื่องคณพิว เตอร์ในการคำนวณหาราคาถั่ว เฉลี่ยนี้ เพื่อทำการ คำนวณได้รำคาถัง เฉลี่ยโหมแล้ว จะนำกลับไปบันทึกไว้ในที่เก็บข้อมูลหลัก (Material Master File) เมื่อจะคำนวนราคาไน่ใบเบิกวัสดุ ก็จะนำราคาถั่วเฉลี่ยใหม่จากที่ เก็บข้อมูลหลักนี้ไปใช้ในการคำนวณ คังจะแส<mark>ดงเป็นผัง</mark>ลำคับงานได้คั้งนี้ คือ

> เบื้อหาการครวจสอบขอมูลนำเขาจากเอกสารใบรับวัสกุ เรียบร้อยแลว

ทำการหารากาใหม่จากใบรับวัสดุโดยการนำจำนวนหน่วย และจำนวนเงินเข้า<mark>ในยอดคงเหลือจากล้นงวดซึ่งเล็บอยู่</mark>ในที่ เก็บขอบอหลัก

เมื่อหาราคาไหมไดแล้วจะนำกลับไปบันทึกในที่เก็บขอบูล

หลัก (Material Master File) แทนราคาเกิม

คำบวดหลุจำนวนเงินของใบ เปิดโ คยใช้จำนวนหน่วยคุณกับ ราคาใหม่ที่คำนวณไครากที่เก็บขอบูลหลัก (Material Master File) พรอมกับการนำข้อมูลที่คำนวณเรียบรอยแล้ว ของไบ เปิกวัสดุไปบันทึกในที่เก็บข้อมูลหลักอีกครั้งหนึ่ง

ในชั้นตอนนี้จะไม่มีการออกรายงานแคจะผ่านไปสู่การทำงาน ขั้นคอนคอไป ลือ การนำผลของการคำนวณไปใช้ในการบันทึกหางค้านการบัญชีหางหนึ่ง และอีก ทางหนึ่งจะเป็นการทำรายงานทางค้านการบริหารวัสดุ เช่น รายงานการรับและจำย วัสกุ (stock Movement Report) <mark>หรือรายงานด</mark>้านวัสกุกงเหลือ (store Balance Report)

แค้ในที่บี้จะขอกลาวเชียงรายงานที่จะนำไปบันทึกบัญชีเหานั้น ทั้งนี้เพราะต้อง การนำผลฟี้ได้ไปใช้ในการประมวลตนทูนในขั้นตอไป

การทำรายงานที่จะใช้ในการบันทึกนั้นจะเป็นการรวบรวมข้อมูลตามร*หั*สบัญชี เป็นเกณฑ์ โดยไม่คำนึงถึงว่<mark>าในแต่ละบัญชีจะมีวัสดุใดบ้าง ถ้าเป็นการบันหึ</mark>กค**ำใช้จ**ำย ประเภทเคียวกัน ในบัญชีเคีย<mark>วกันแล้วจะนำมารวมกันให้อยู่ขอ</mark>งบัญชีเดียวกันทั้งสิ้น ทั้ง นี้จะเป็นการรวบรวมรายการทั้<mark>งหมด</mark>แล้วลงบัญชีในปลายเคือนเหี่ยงครั้งเดียว 1 รายงาน ในขั้นคอนนี้จะ เป็นการลงบังชี้ด้ว<mark>ยเครื่องคอมพิวเคอร์ไปในตัว ทั้งนี้จะแยกรายงานการ</mark> ลงมันซื้ของใบรับวัสดุและใบเปิกวัสดุแ<mark>ยกจากกันเป็นคนละรายงาน รายงานในชั้น</mark>ตอน นี้สื่อ

(1) รายงานการปิดมัญชีตาแร๊บวัสดุ (closing Account for Material Receipt Report) ดูที่วอย่างประกอบ

(2) รายงานการปิดบั้ $\S$ ซี่ค<sup>้านจ</sup>ายวัสดุ (Closing Account for Material Issued Report) ดูทั่วอย่างประกอบ

ข้อมูลที่ใช้ในการลงมัยซีนี้ก็จะถูกมันหึกไว้โดยเครื่องคอมหิวเตอร์เชื่อนำไปใช้ ในการประมวลค้นทุนในขั้นตอไป

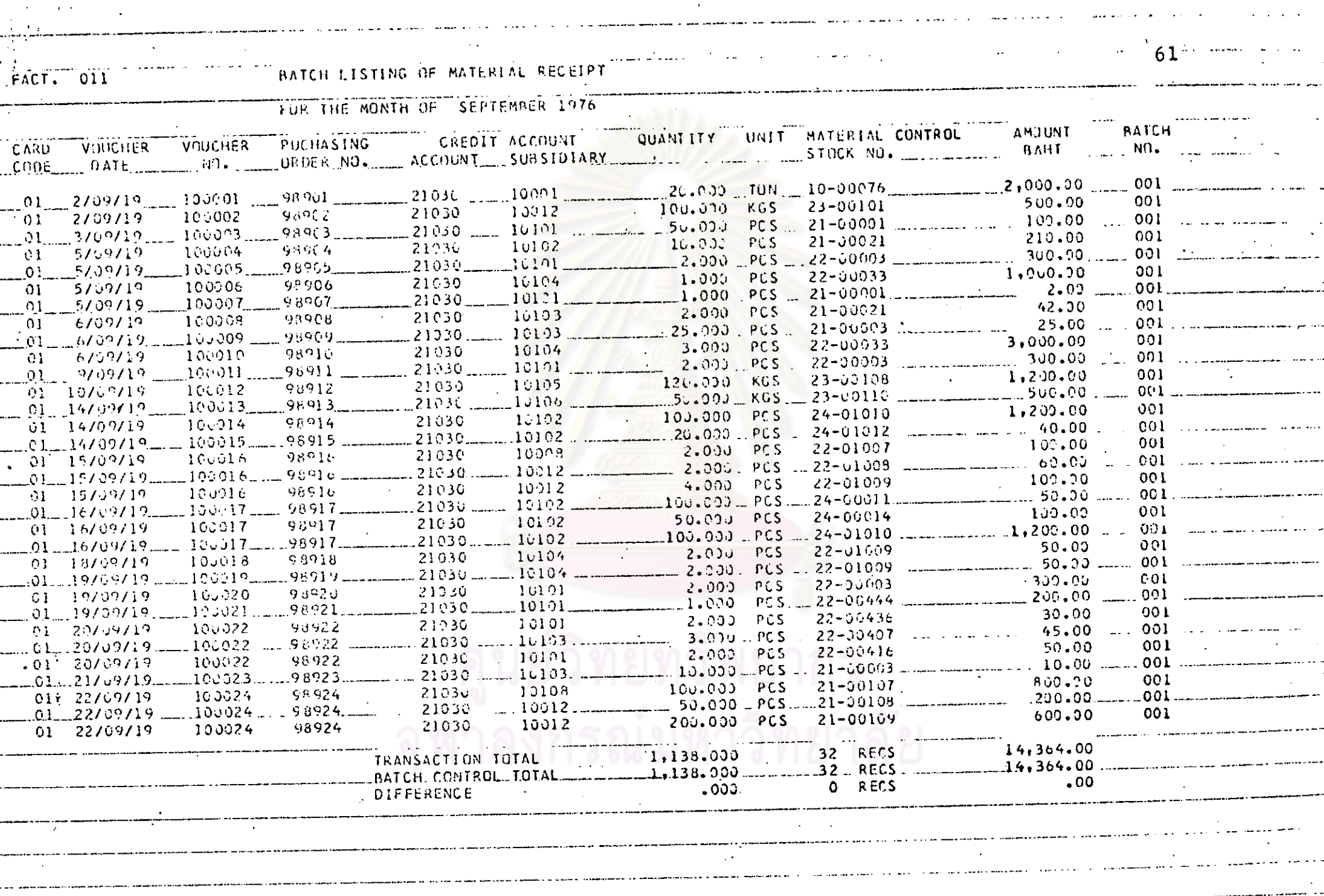

a analisi su analisi si manya sama sa masa kwany

 $\sim 10^{-1}$ 

 $\mathbb{R}^3$ 

 $\sim 10^{-1}$ 

 $\sigma\sigma\sim\sigma\sim 10^{-1}$ 

 $\sim$ 

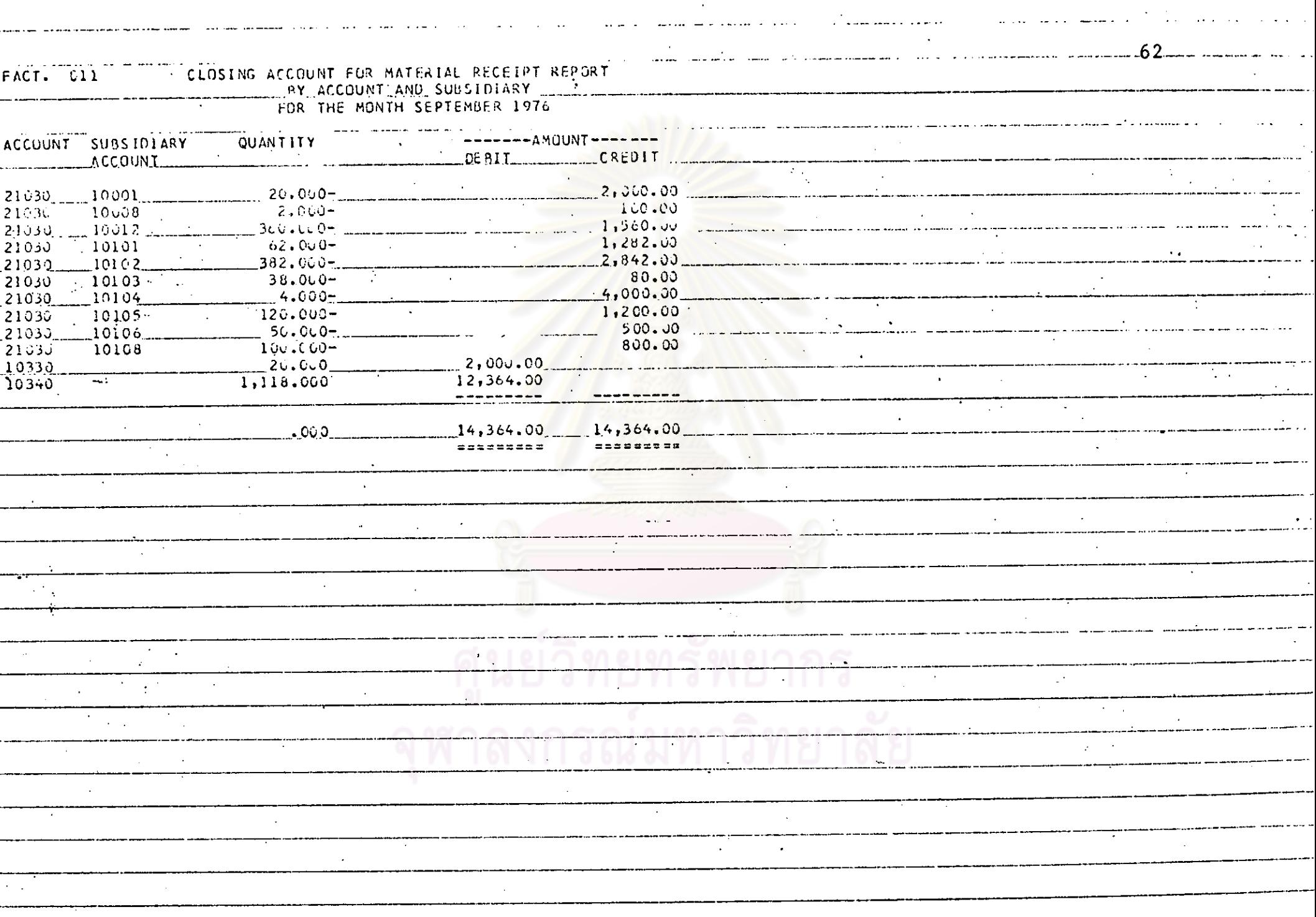

 $\label{eq:2.1} \frac{d\mathbf{y}}{dt} = \frac{1}{2} \left[ \frac{d\mathbf{y}}{dt} - \frac{d\mathbf{y}}{dt} \right] \mathbf{y} + \frac{d\mathbf{y}}{dt} = \frac{1}{2} \left[ \frac{d\mathbf{y}}{dt} - \frac{d\mathbf{y}}{dt} \right] \mathbf{y}$ 

 $\label{eq:2.1} \frac{1}{\sqrt{2}}\int_{\mathbb{R}^3}\frac{1}{\sqrt{2}}\left(\frac{1}{\sqrt{2}}\right)^2\left(\frac{1}{\sqrt{2}}\right)^2\left(\frac{1}{\sqrt{2}}\right)^2\left(\frac{1}{\sqrt{2}}\right)^2\left(\frac{1}{\sqrt{2}}\right)^2.$ 

 $\mathcal{L}(\mathbf{q})$  and  $\mathcal{L}(\mathbf{q})$  and  $\mathcal{L}(\mathbf{q})$  . Then

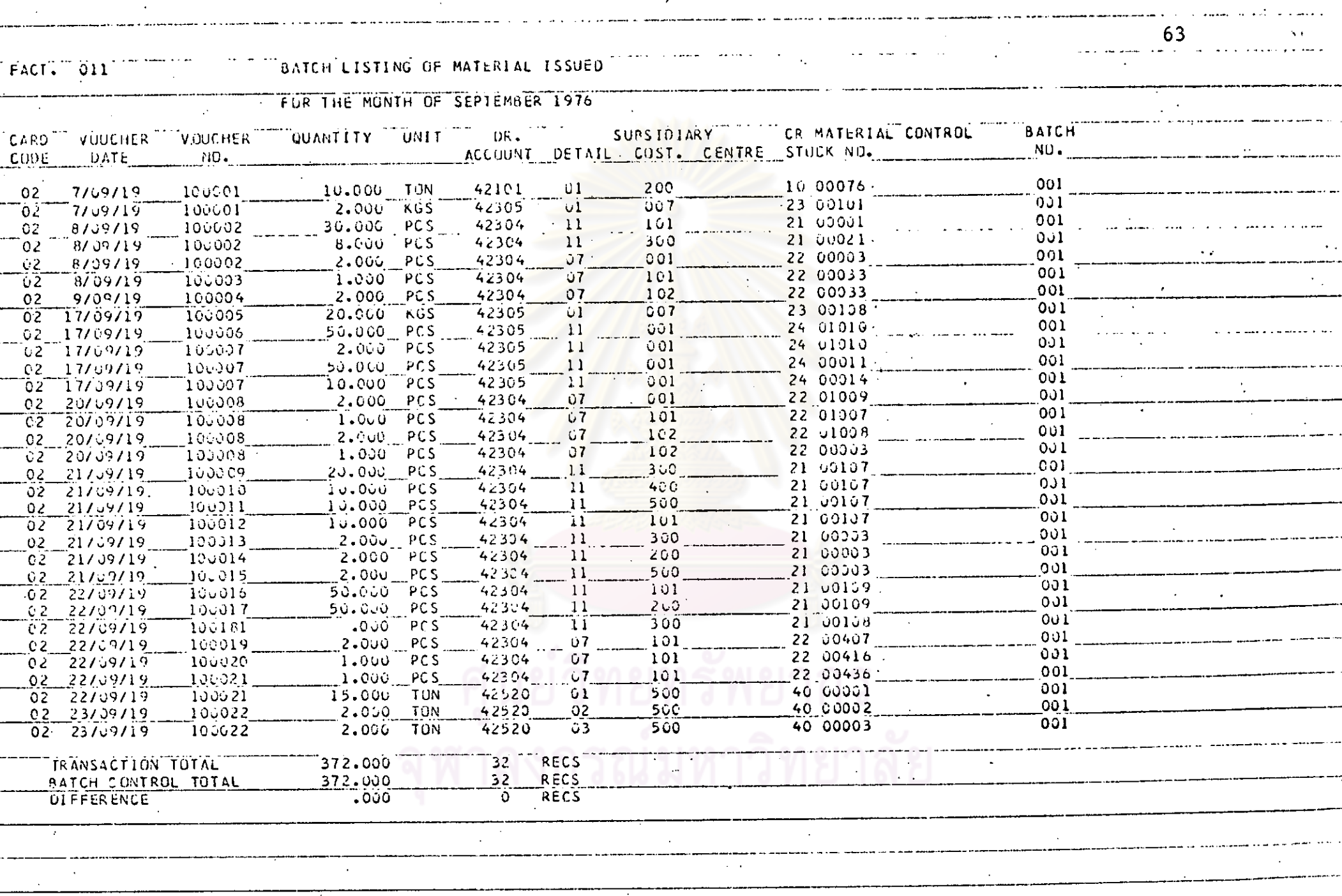

 $\mathcal{O}(\mathcal{O}(n))$  . As  $\mathcal{O}(\mathcal{O}(n))$ 

 $\sim$ 

 $\frac{1}{2}$ 

 $\frac{1}{2}$  ,  $\frac{1}{2}$  ,  $\frac{1}{2}$ 

 $\ddot{\phantom{a}}$ 

 $\mathcal{A}^{\mathcal{A}}$  and  $\mathcal{A}^{\mathcal{A}}$  and  $\mathcal{A}^{\mathcal{A}}$ 

 $\sim$ 

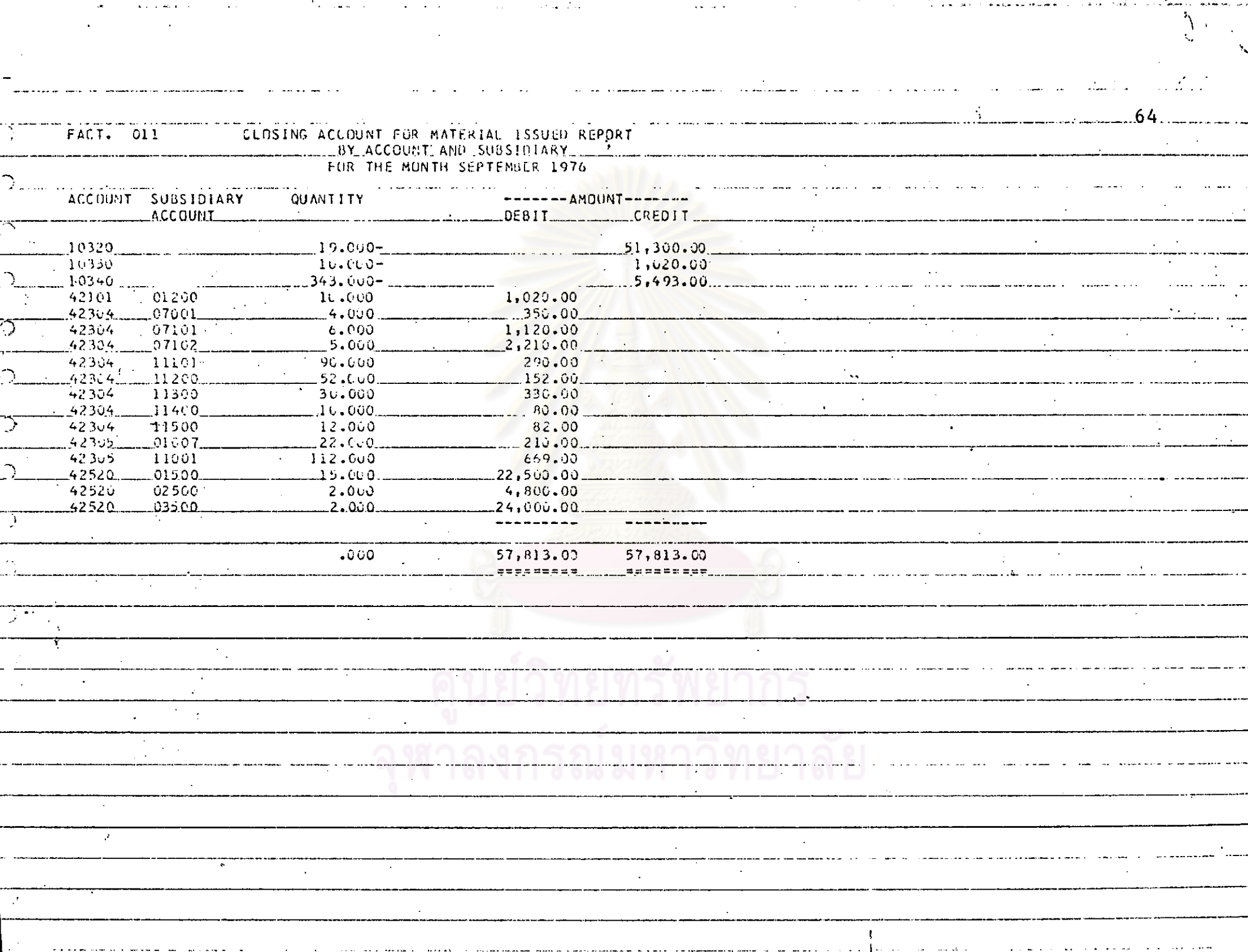

<u>a de diciembre de la servição d</u>

والمعانيات

الموالي.<br>من الموالي المعارض الموالي الموالي.

الحالي أناد المستور التوسيق المنادي المتقاسمين المراد والمنافر والمتسورة المنادي المنادي المتحدثة

 $\ddot{\phantom{a}}$ 

 $\mathbf{r}$ 

 $\sim 10^{11}$  km  $^{-1}$ 

เป็นการเก็บขอมูลทางคานแรงงานทั้งคาแรงทางกรุงและคาแรงทางออมโดย การแบงชั่วไมงทำงานทั้งหมดของคนงานแ<mark>ทละคนเป็นจำนวนชั่วไมงที่ทำงาน</mark>ทามเวลา ปกทิ และจำนวนชั่วไมงที่ทำงานลาง เวลา ซึ่งจะรวมถึงการทำงานในวันหยุกควย

ทั้งนี้จะจักสรรคาแรงไปคามงานค<mark>าง ๆ ที่พนักงานไดหำไปนั้นโดยละเอียุคคามศูนย์คนทุน</mark> ใดยปกติตามโรงงานที่มีพนักง<mark>านเป็นจำนวนมาก ก็จะต้อ</mark>งมีเครื่องบันทึกเวลา การทำงานของพนักงาน เพราะสะควกรวดเร็วกว่ามาก ดังนี้จึงคองมีบัครสำหรับบันทึก ่ และถือว่า เป็นหลักฐานบันทึกทจง ถ้านการทำงาน เพื่อนำ เวลาทำงาน (Clock Card) ไปคำนวญการจ่ายต่าจ้างแรง<mark>งานต่อไป ส่วนการกระจายคา</mark>แรงก็จะใช้เอกสารที่เรียก วาบักรงาน (Job Card) เพื่อที่จะกระจายคำแรงของคนงานในแทละวันวาได้ทำงาน ณ ศูนยภนทุนใดบาง แหงละกี่ชั่วโมง

ารณ์มหาวิทย

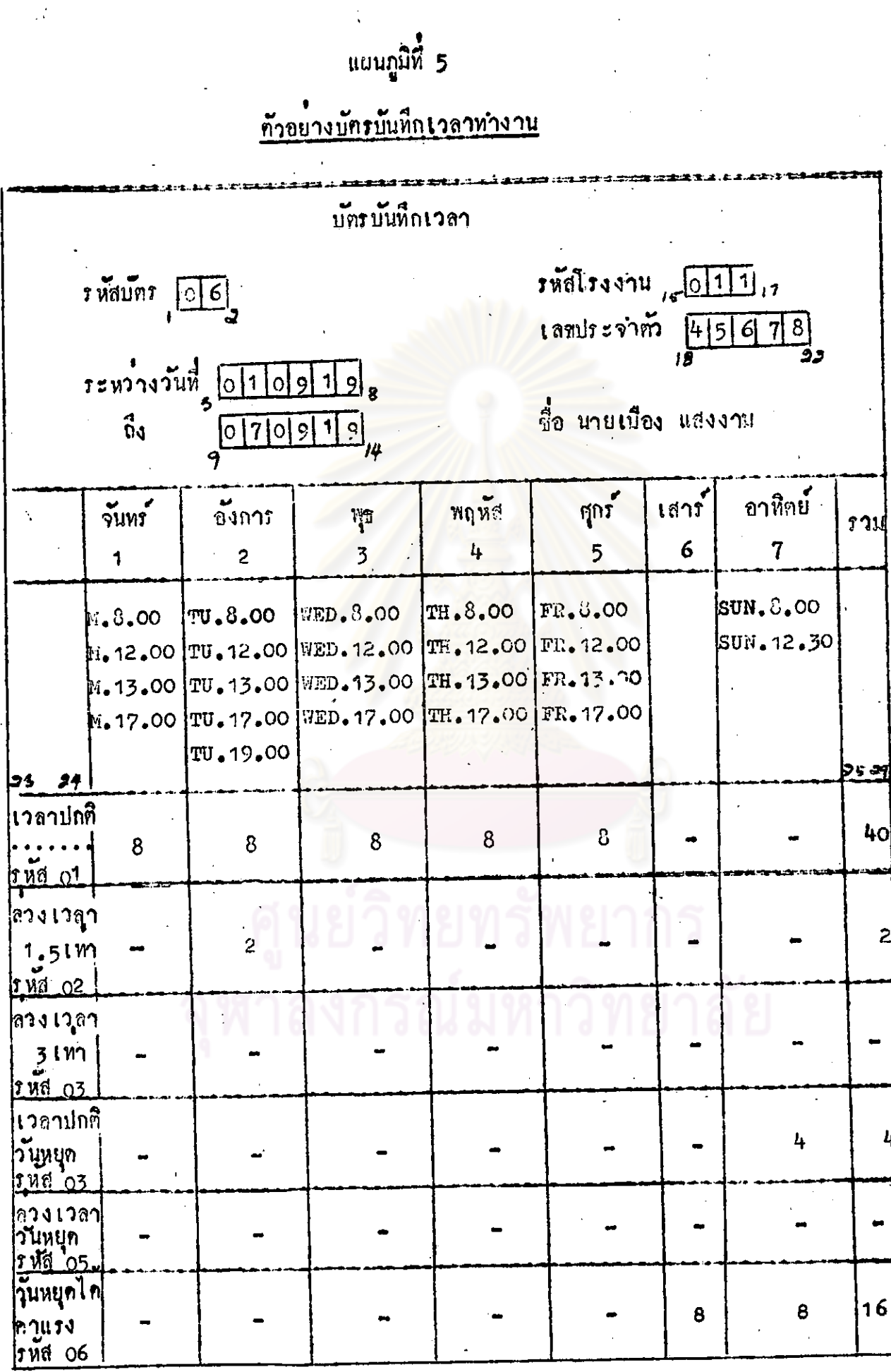

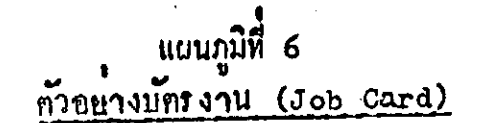

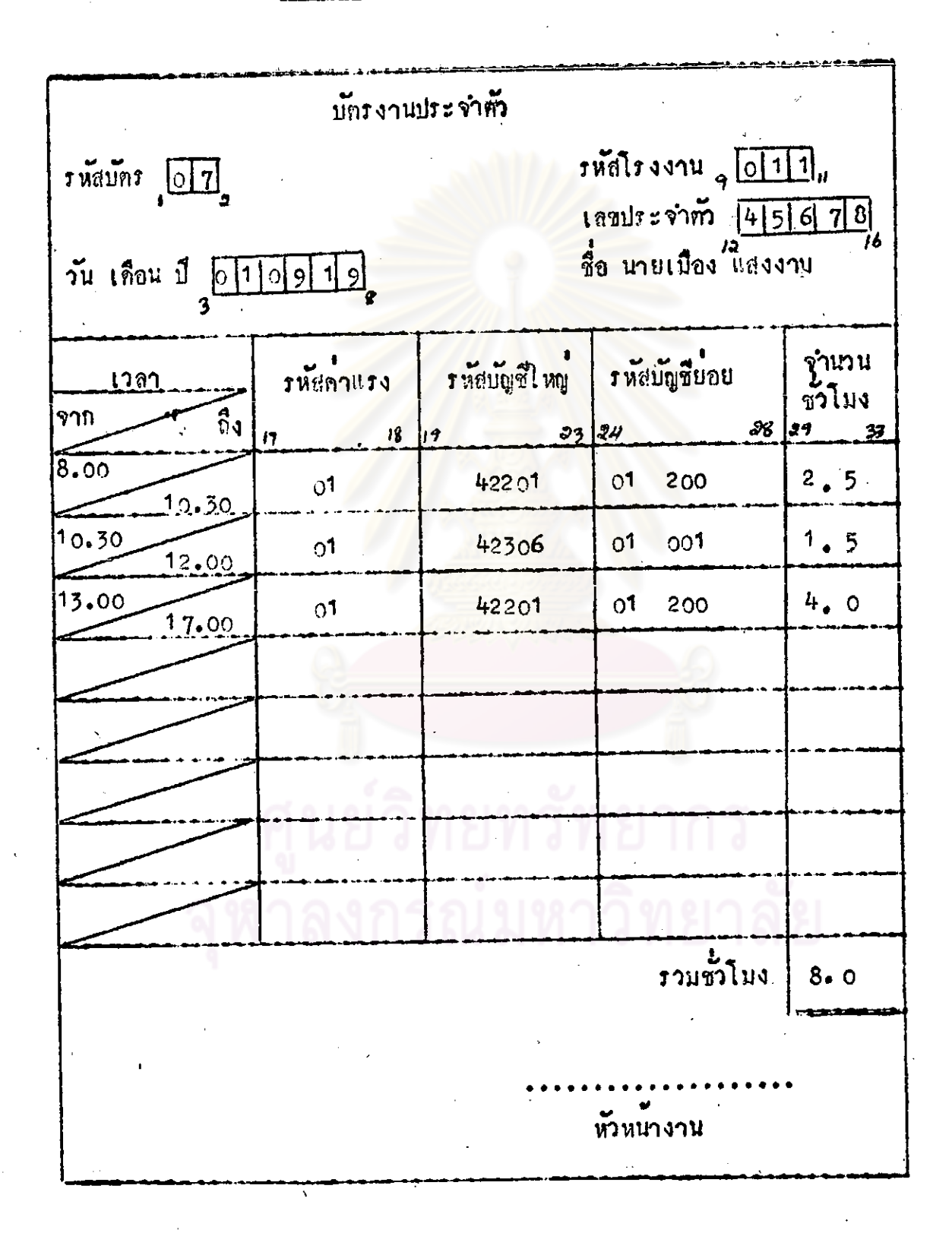

ขั้นคอนการทำงานระบบคำแรงของเครื่องคอมพิวเตอร์นั้น ได้แยกออกเป็น 2 ส่วน คือ การคำนวณทางกานการจายคำแรงงาน (Payrell Routine) และอีก ส่วนที่เป็นการกระจายกำแรง (Labour Distribution) เข้าทามศูนย์ทันทุนกาง ๆ

การคำนวณทางค้านการจายค<mark>าแรงงาน (Payroll Routine) เป็นการ</mark> คำนวยจากบัทรบันทึกเวลา (Clock Card) ซึ่งจะทำการคำนวยเกี่ยวกับกาแรง ที่ ทำงานตามเวลาปกติ, ล่วงเว<mark>ลา, การทำงานในวันหยุด, การคำนวณภาษีหัก ณ ที่จ</mark>ำย, เงินสะสม, และคาแรงในวันหยุก เป็นทน คังจะแสคงเป็นผังลำคับงานไค คังนี้

> ย์วิทยทรัพยากร ลงกรณ์มหาวิทยาลัย

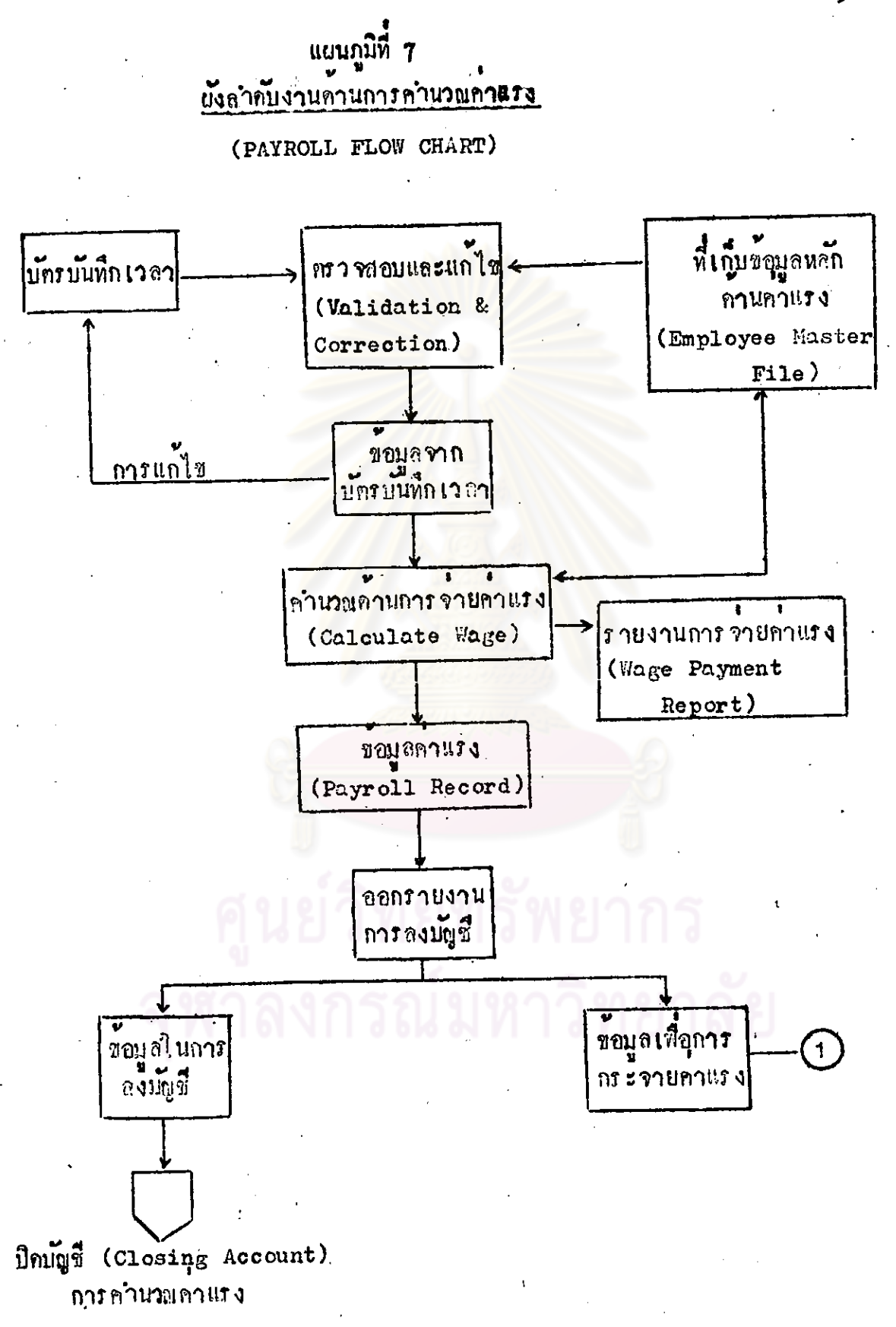

จากผั้งสำคับงาน ค้านการคำนวยคาแรงจะเริ่มจากการนำข้อมูลจากมัครบันทึก ั เวล**า**ซึ่งได้แก

- 1. รหัสโรงงานที่พนักงานนั้นสังกักอยู่
- 2. เลขประจำตัวของพนักงาน
- <sub>3</sub>. วันที่ทำงาน
- 4. ชั่วโนงทำงานในแต่ละวัน ซึ่งแบ่งออกเป็น
	- (ก) ชั่วโบงทำงานเวลาปกติ (รหัสคาแรง 01) ในแต่ละวันซึ่งเพ่าณ์

8 ชั่วโนง

(พ) ชั่วโมงหางานควงเวลา 1.5 เท่า (รหัสคำแรง 02) ชื่งจะ หมายถึงชั่วโมงห่างานล่วงเวลาที่ไม่เกิน 8 ชั่วโนงแรก จะต้องจำยดาแรงเหาครึ่ง จากอัตราปกติตามกฎหมายแรงงานของประเทศไทย

(ก) ชั่วโมงทำง<mark>านลวงเวลา 3 เท่า (รหัสคาแรง 03) ซึ่งจะหมาย</mark> ถึง ชั่วโบงทางานที่ทำก่อจากข้อ (ช) จะคองจายคาแรง 3 เท่า จากอัคราปกติตาม กฎหมายแรงงานของประเทศไทย

(ง) ชั่วโบงห่างานเวลาปกติในวันหยุด (รหัสคาแรง 04) ซึ่งจะ หมายถึง การทำงานในวันหยุ<mark>กประจำสัปกาห์หรือวันหยุกควมประเพ</mark>ณีในเกิน 8 ซั่วโนง จะต้องจายคำแรงอีก 1 เท่า จากที่ต้องจายอยู่แล้วในวันหยุดนั้น ๆ ตามกฎหมายแรงงาน (จ) ชั่วโมงทำงานลวง เวลาในวันหยุดที่ทำต่อจากขอ (ง) จะต่องจาย

คำแรง 3 เท่า ของคำแรงปกติ คามกฎหมายแรงงาน<br>(ฉ) ซั่วโมงในวันหยุดที่ไดลาแรงหนึ่งแรงควมกฎหมายแรงงาน จากประเภทชั่วโมงการทำงานและรหัสดาแรงที่ปรากฏอยู่ในบัตรบันทึกเวลา ได้กำหนดวิธีการคำนวณคำแรงคามรหัสคำแรง (Wage Code) ไว้ในคำสั่ง (Programme) กังนี้

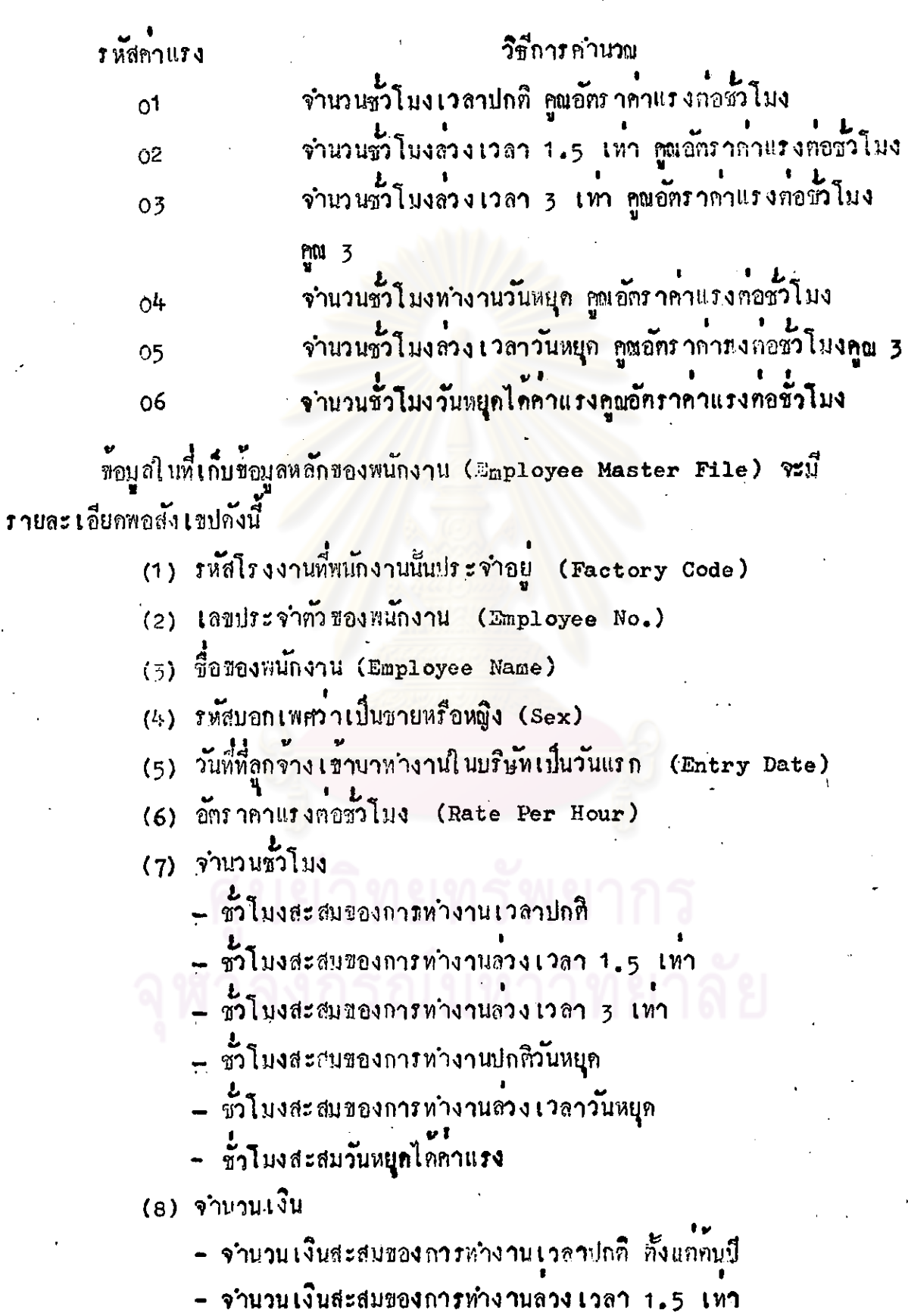

- จำนวนเงินสะสมของวันหยุดได้คำแรง

- จำนวนเงินสะสมของการทำงานลวงเวลา 3 เทา

= จำนวนเงินสะสนของการทำงานปกติวันหยูก

- จำนวนเงินสะสมของการทำงานล่วง เวลาวันหยุก

์ช้อมูลจากบัครบันทึกเวลา ก่อนที่จะนำไปทำการคำนวยคานค่าแรงจะทำการ ครวจสอบในชั้นแรกกับข้อมูลที่เก็บไว้ในข้อมูลหลักของพนักงาน (Employee Master File) ก็อการครวจสอบรหัสโรงงาน และเลขประจำตัวของพนักงาน เพื่อครวจสอบว่า เลขประจำคั่วของพนักงานนั้น ๆ นี้อยู่จริงในโรงงานที่พนักงานสังกัดอยู่ ถ่าขอมูลในบัตร บันทึกเวลาไม่ครงกับข้อมูลในที่เก็บข้อมูลหลักของพนักงาน (Employee Master File) ก็จะ ต้องทำการแก้ไ ชไหม่ จนได้ขอมูลที่ถูกต้องใ*นขึ้*นตอนนี้จะพิมพ์รายงานช<sup>ื่</sup>อมูล**ร**ากบัตร บันทึกเวลาเสื้อใช้ในการครวจสอบอีกครั้ง ค<mark>ือรายละเอียดบัตรบั</mark>นทึกเวลา (List**ing** of Clock Card)

ขั้นท่อไปคือการคำนวญก<mark>านการจ่ายค่าแรงทั้งนี้จะอาศัยอัตราค่าแรงต่อช</mark>วโมง จากที่เก็บข้อมูลหลัก (Master Lile) มาทำการคำนวณร่วมกับวิธีการคำนวณตามรหัส คำจำง (Wage Code) ทั้งได้กลาวมาแล้วขางคน

ผลที่ได้จากการคำนวณจะนำไปพิบพ์รายงานการจายคาแรง (Wage Payment Report) และในขณะเดียวกันก็นำผลที่คำนวณได้กลับไปบันทึกในที่เก็บข้อบูลหลัก (Employee Master File) โดยการบันทึกจำนวนชั่วโบงทำงานและจำนวนเงินกา แรงสะสมสวนข้อมูลคาแรงจะนำไปไข้ในการลงบัญชี และข้อมูลเพื่อการกระจายคาแรง เขางานตามศูนย์หนหุนการ ผลิตต่อไป

การลงบัญชีโดยบัตรบันทึกเวลานี้ เมื่อคำนวนคาแรงต่องจายทั้งหมดเท่าใดจะ ลงบัญชีคังนี้

รายจำยุกางจำยุคาแรง (รหัส 21060) xxx <u> เคปิค</u> <u>เครลิท</u> เงินสตในขนาคาร (รหัส 10120) xxx เมื่อนำข้อมูลการจายคำแรงนี้ไปกระจายเข้างานตามศูนย์ตนทุนตาง ๆ ควย เอกสารบัทรงาน (Job Card) ก็จะลงบัญชีทั้งนี้

บัญชีทันทุนการผลิตคาแรงโดยตรง (รหัส 42201) หรือบัญชีทันทุน Lola ควรมสัตภาแรงทาง**ออม (รหัส 42306)**<br>การผลิตภาแรงทาง**ออม (รหัส 42306)**<br>เตรกิต รายจำย<sup>ุ</sup>กังจำปลาแรง (รหัส 21060)<br>ซึ่งจะไกกลาวถึงการกระจายคำแรง (Labour Distribution) ควยบัทร งานคอไป

# ศูนย์วิทยทรัพยากร ลงกรณ์มหาวิทยาลัย

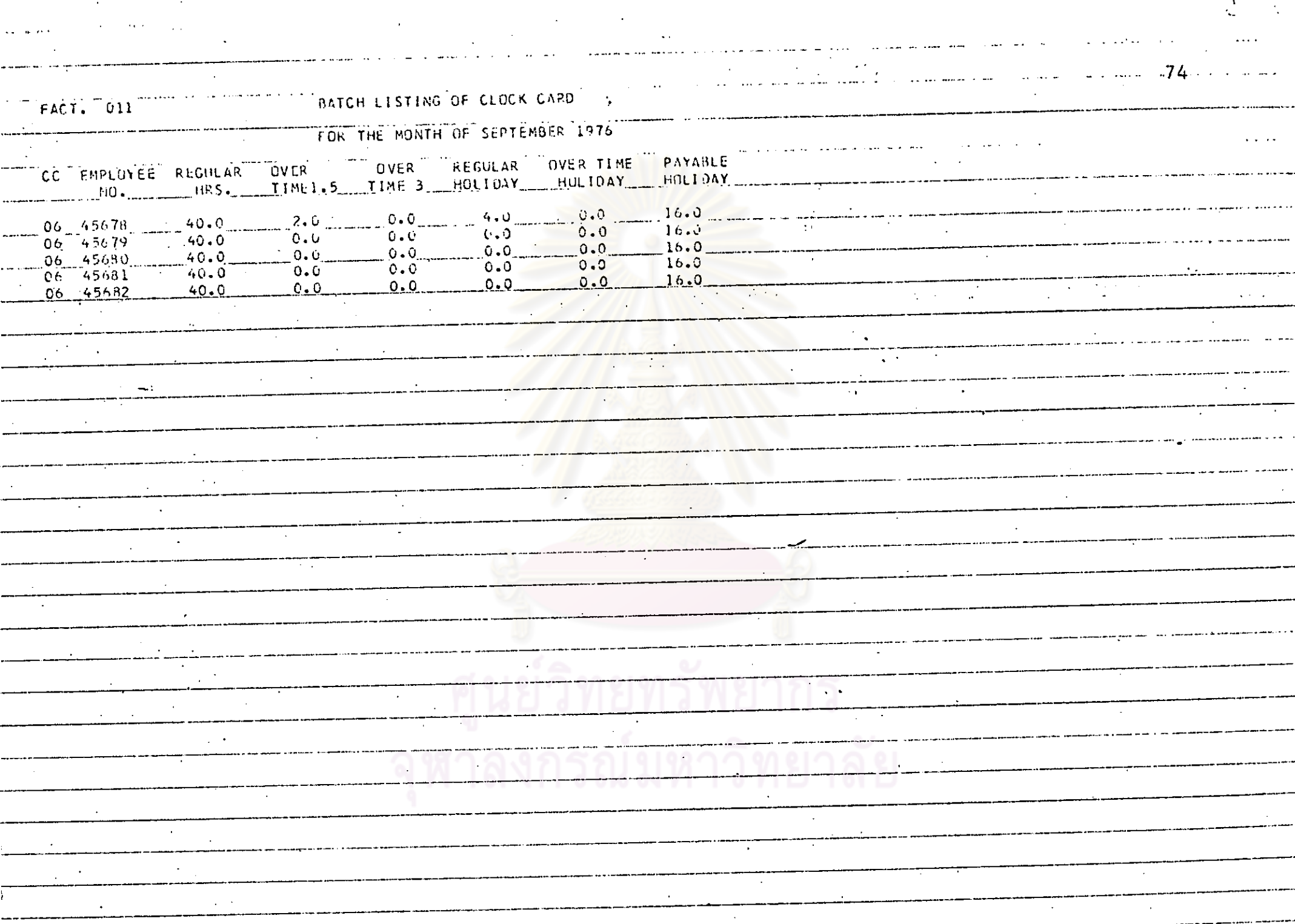

 $\ddotsc$ 

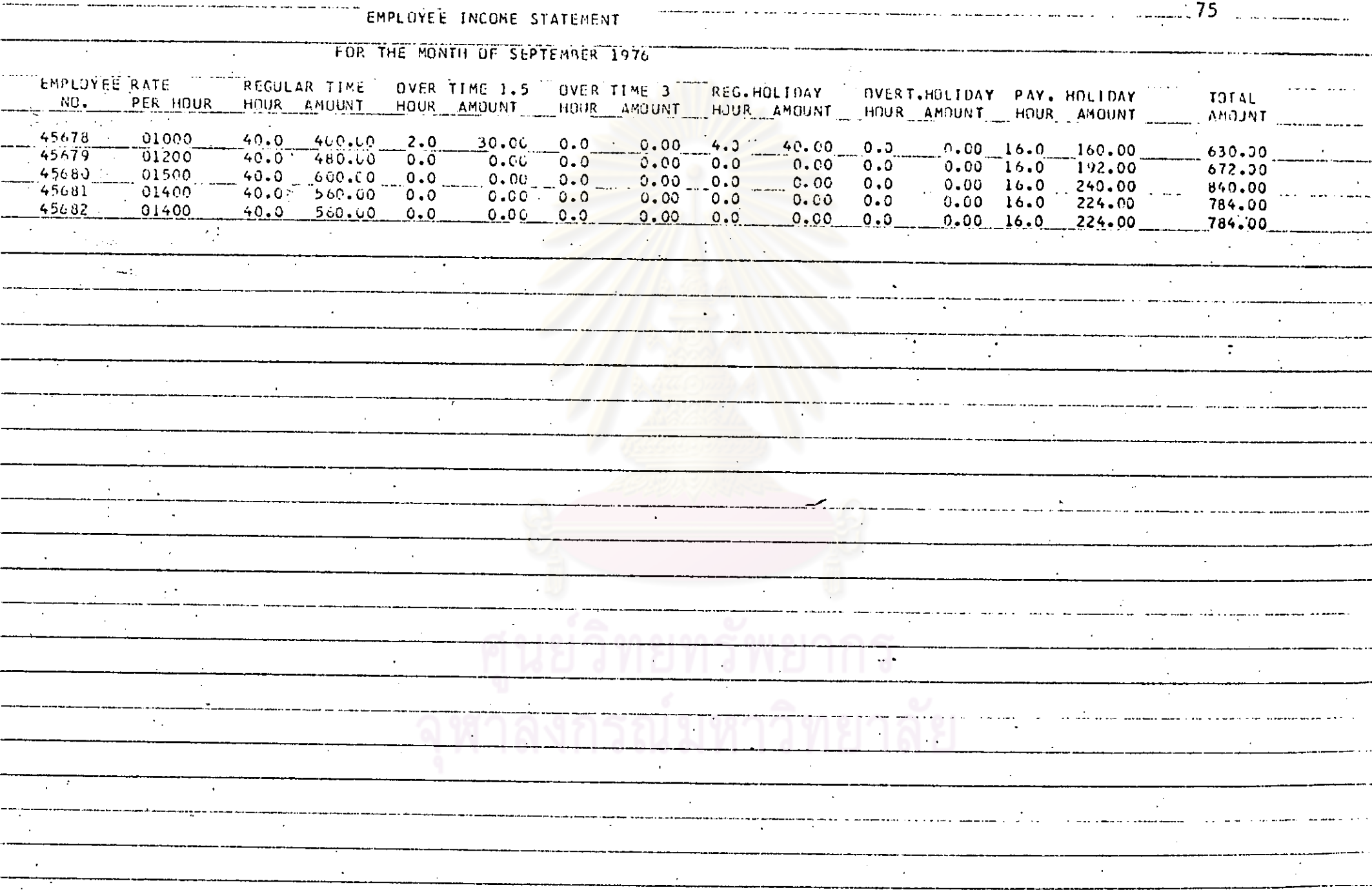

 $\Delta\phi$  and  $\Delta\phi$ وسوسوني وبالمراس ستكشف والانتاج موووق شوار فتفاد فالحامل ومراسم المستشفق سيقو

 $\sim$ 

 $\sim$ 

 $\mathcal{L}^{\text{max}}_{\text{max}}$ 

 $\sum_{i=1}^N \left\| \mathcal{F}_i \right\|_{\mathcal{F}^{\text{out}}_{\text{int}}} \leq \frac{1}{\sqrt{2}} \sum_{i=1}^N \left\| \mathcal{F}_i \right\|_{\mathcal{F}^{\text{out}}_{\text{int}}}$ 

----

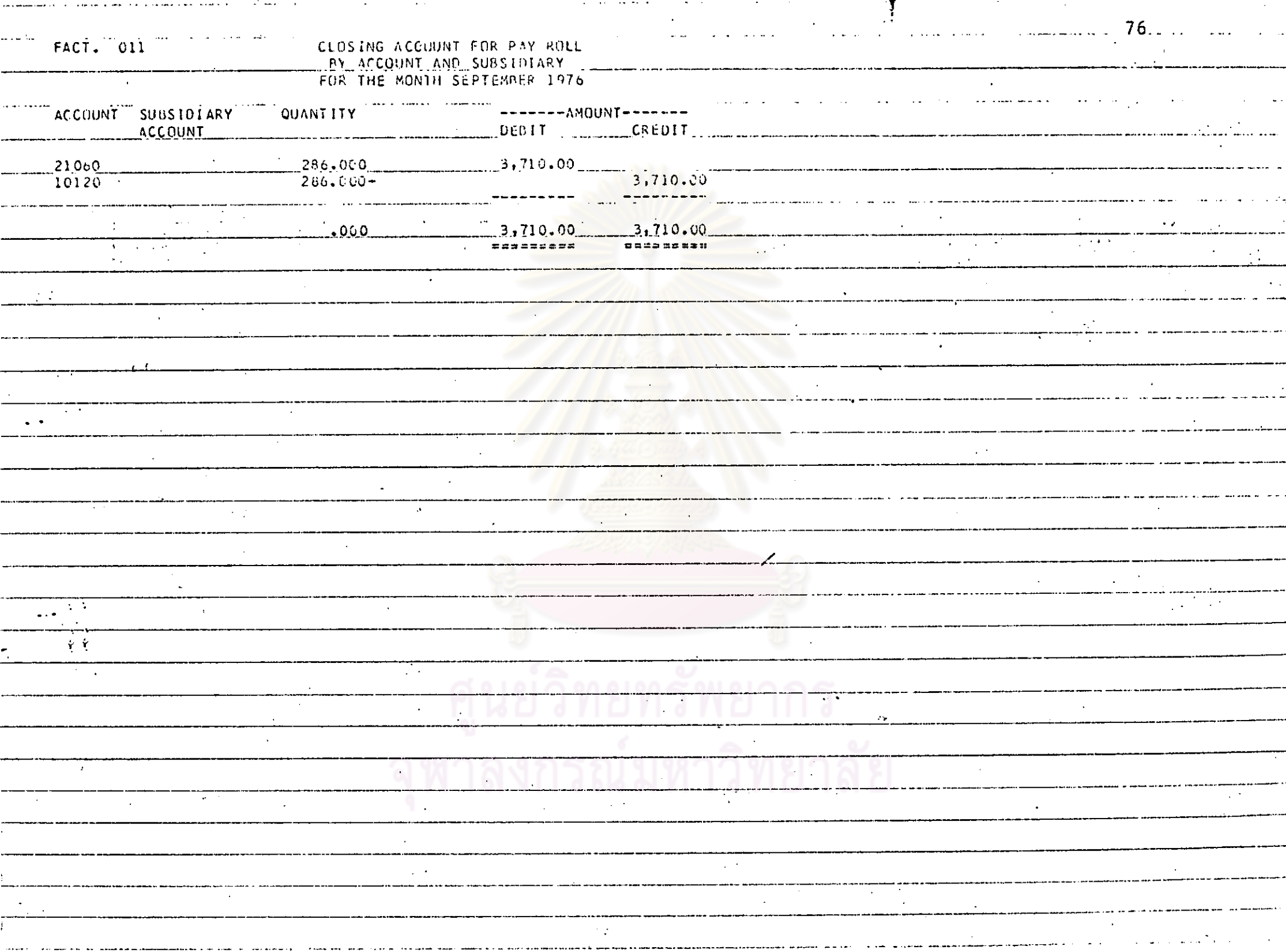

the contract of the contract of the contract of the

**Contract** 

المحجب أحادا

 $\sim$  100  $\pm$ 

 $\sim 100$  km s  $^{-1}$ 

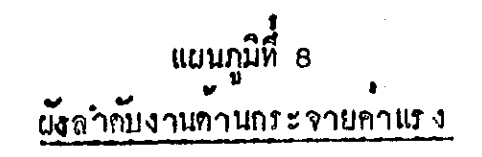

(LABOUR DISTRIBUTION FLOW CHART)

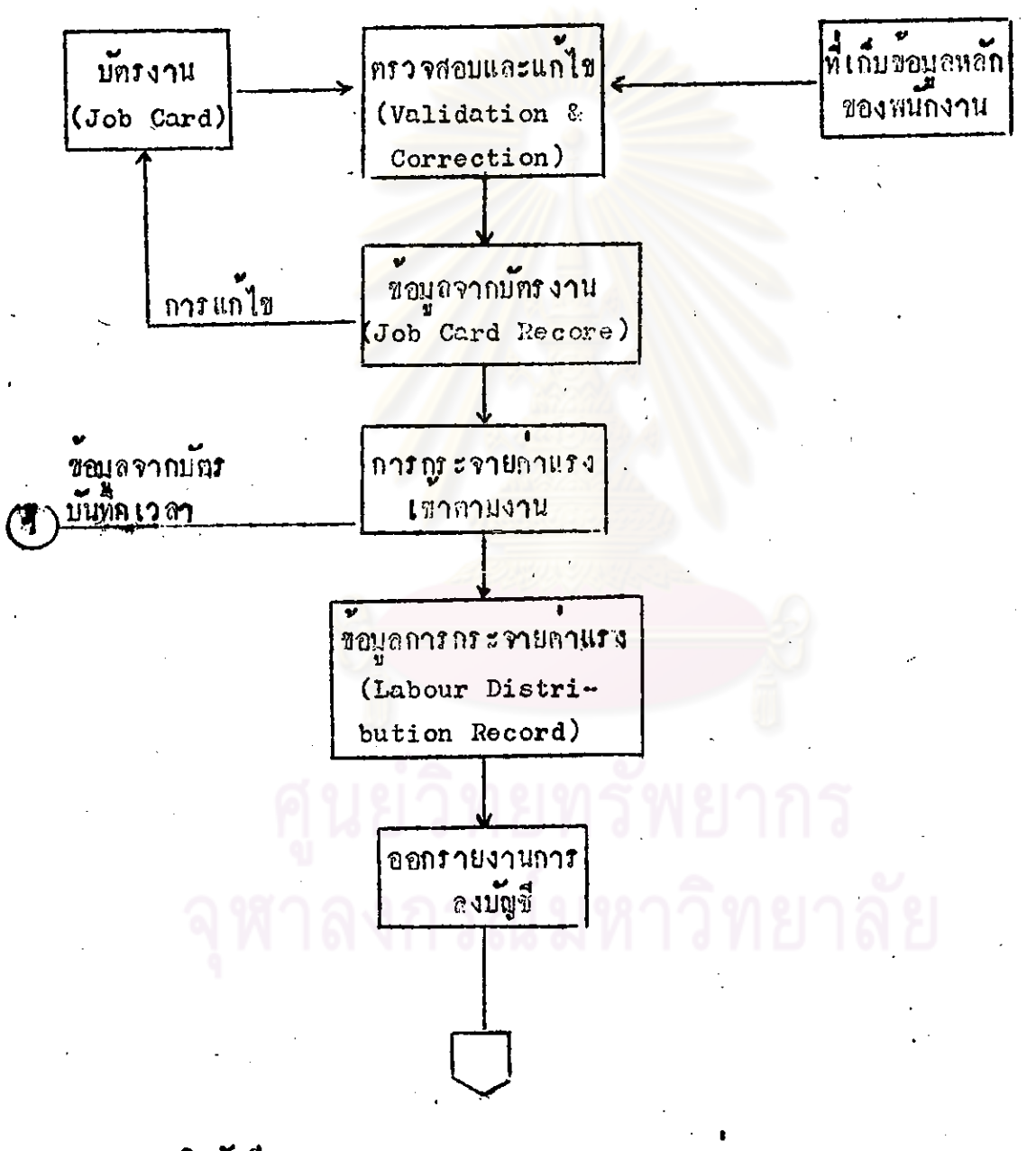

ปิกบัญที่ (Closing Account) การกระจายคาแรง

ข้อมูลที่ได้จากบัตรงาน (Job Card)

(1) รหัสโรงงานที่พนักงานนั้นสังกัดอยู่

\* (2) เลขประจำตัวของพนักงาน

(3) วัน เกือน ปี ของการทำงาน ซึ่งบัทรงาน 1 ใบ ่ ใช้ใน 1 วัน

(4) รหัสคาแรง เหมือนกับที่กลาวมาแล้วในเรื่องข้อมูลจากบัครบันทึกเวลา

(5) รหัสปัญชีคุมมอก

(6) *ร*หัสบัญชียอย

(7) จำนวนชั่วโมงที่ทำงานในแต่ล่ะงาน

จากตัวอย่างบัตรงาน ซึ่งหนักงาน นายเมือง แสงงานชิงเป็นคนังานรายวัน ทำงานในวันที่ 1 กับยายน 2519 ได้ทำงาบคามชื่วโมงทำงานปกติกังนี้คือ รหัสบัญชีคาแรงทางทรง (รหัสบัญชีไหญ) 42201) ประเภทชั่วโบงทางาน เวลาปกทิ (รหัสรายคะเกียก o1) พ. ศูนย์คนทุนการผลิตในซึ่นตอนการเตรียมเยื่อกาก

ออย (รหัสศูนย์กันทุน 200) เป็นเวลา 6.5 ชั่วโบง คือเวลา 8.00 – 10.30 น.  $\mu$ az 13.00 - 17.00  $\mu$ .

รหัสบัญชีคาแรงทางออม (รหัสบัญชีไหญ่ 42306) ประเภทชั่วโนงทำงาน เวลาปกติ (รหัสรายละเอี่ยก 01) ณ ศูนย์คนทุนการผลิตที่เกี่ยวกับค่ำให้จ่ายโรงงาน ทั่วไป (รหัสสูนย์คนทุน 001) เป็นเวลา 1.5 ชั่วโมง คือเวลา 10.30 ถึง 12.00 น. ในขั้นตอนนี้จะพิมพ์รายงาน รายละเอียดบัตรงานเพื่อการตรวจสอบกรั้งแรก

(Listing of Job Card)

ขั้นตอนการ ครวจสอบขอมูลจากบัทรงานนั้นก็จะ เหมือนกับการ ครวจสอบขอมูล จากบัตรบันทึกเวลา (Clock Card) คือตรวจสอบเลขประจำตัวพนักงานว่าเป็นพนักงาน ที่อยู่ในโรงงานนั้น ๆ จริง ถาไม่ถูกต่องก็จะออกรายงานเดือนให้มีการแก้ไข เพื่อให ข้อมูลจากบักรงานถูกต้อง ก่อนที่จะถึงขั้นตอนต่อไป

ในขั้นคอนการกระจายคาแรงนั้นจะอาศัยขอมูลจากบัตรบันทึกเวลาซึ่งไค้คำนวณ ออกมา์ เป็นจำนวนชั่วโนงและจำนวนเงินดาแรงออกมาในแต่ละรหัสดาจ้างแล้ว โดยถือ หลักช้อมูลที่มาจาก บัตรรหัส 06 ..... จากนั้นจะทำการคำนวณข้อมูลจากบัคร งาน (Job Card) โดยอาสัยจำนวนชั่วโบงจากบั<mark>ทรงานและอักรา</mark>คาแรงจากที่เก็บข้อ บูลหลัก (Employee Master File) ในแคละรหัสคาแรง ผลจากการคำนวดในขั้นนี้ จะถือเป็นข้อมูลที่ได้จากบัทรงานโดยอาศัยระัสบัทร 07 เมื่อนำข้อมูลจากสองระบบ คือ ยลการคำนวณจากบักร บันทึก เวลาและ ผลการคำนวน จากบั<mark>ทรง านจะก่องเหากัน ซึ่งก็</mark> เป็นการ ครวจสอบอีกครั้งหนึ่<mark>ง เหื่อไห</mark>้แน่ไ จวาการกรอกจำนวนชั่วโบงในบัครงาน (Job card) ทุกวันจะคองครงกับจำนวนชั่วโมงในแก่จะวันของบักรบันทึกเวลาในขั้นคอนนี้จะ

000708414 minizyoundiis (Labour Distribution Report) เ นื่องานทุกขั้นตอนเรีย<mark>บร้อยแล้วก็จะได้ขอบูลที่จะนำไปลงบัญ</mark>ชีวองการกระจาย คาแรงโดยสรุปลานรหัสบัญชี การคงบัญชีในขึ้นนี้คือ

บัญชีลนทุนการ แล็คคาแรงโดยตรง (รหัส 42201) หรือบัญชีตแทน <u> เคมิค</u> การผลิต คาแงรงทางออม (รหัส 42306) าายจายคาแรงคางจาย (รหัส 21060) <u>Lor ân</u>

ขั้นตอนทั้งหมดนี้เราก็จะได้ข้อมูลค้นหุนการผลิตถ้านค้าแรงตามค้องการ

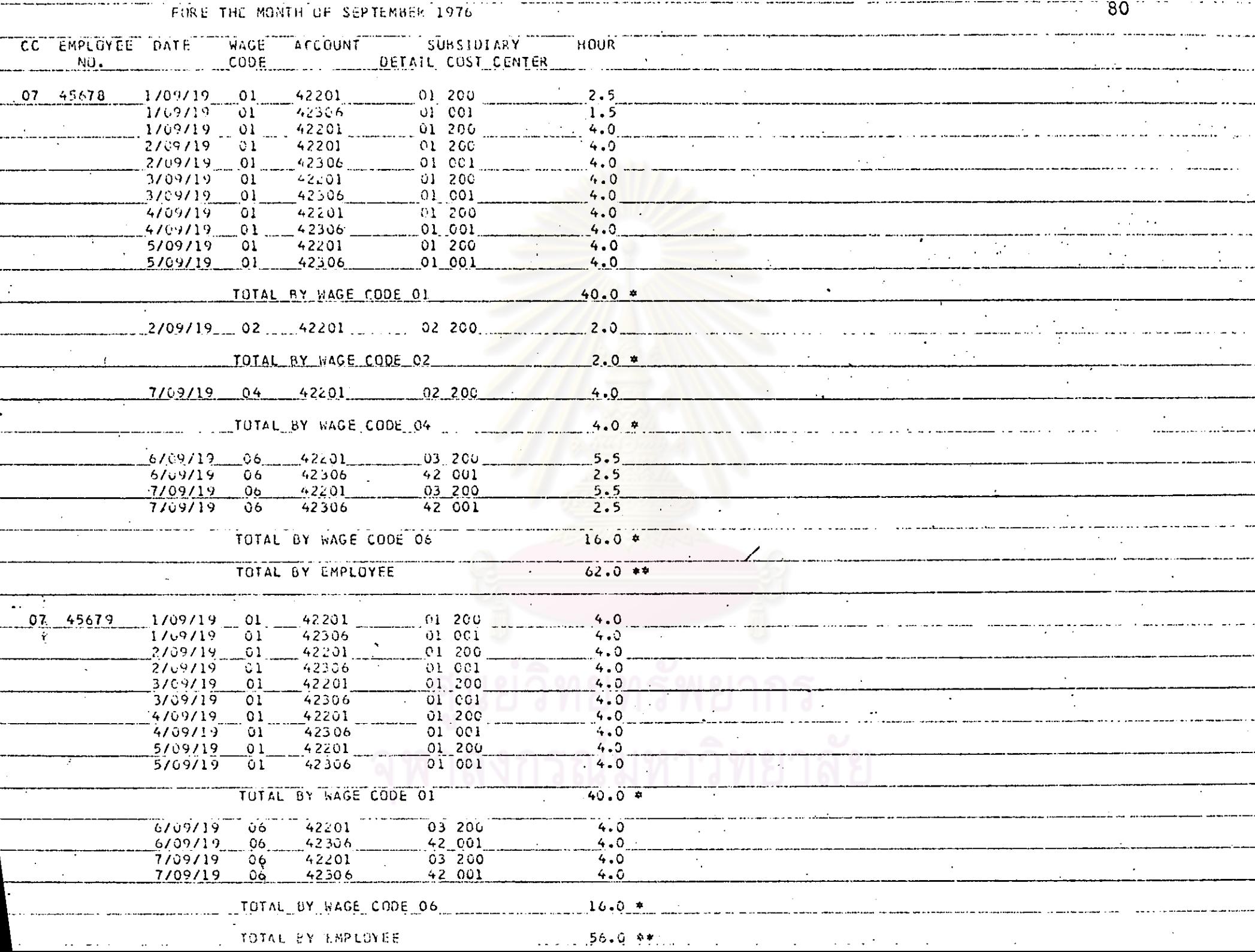

--------

-----

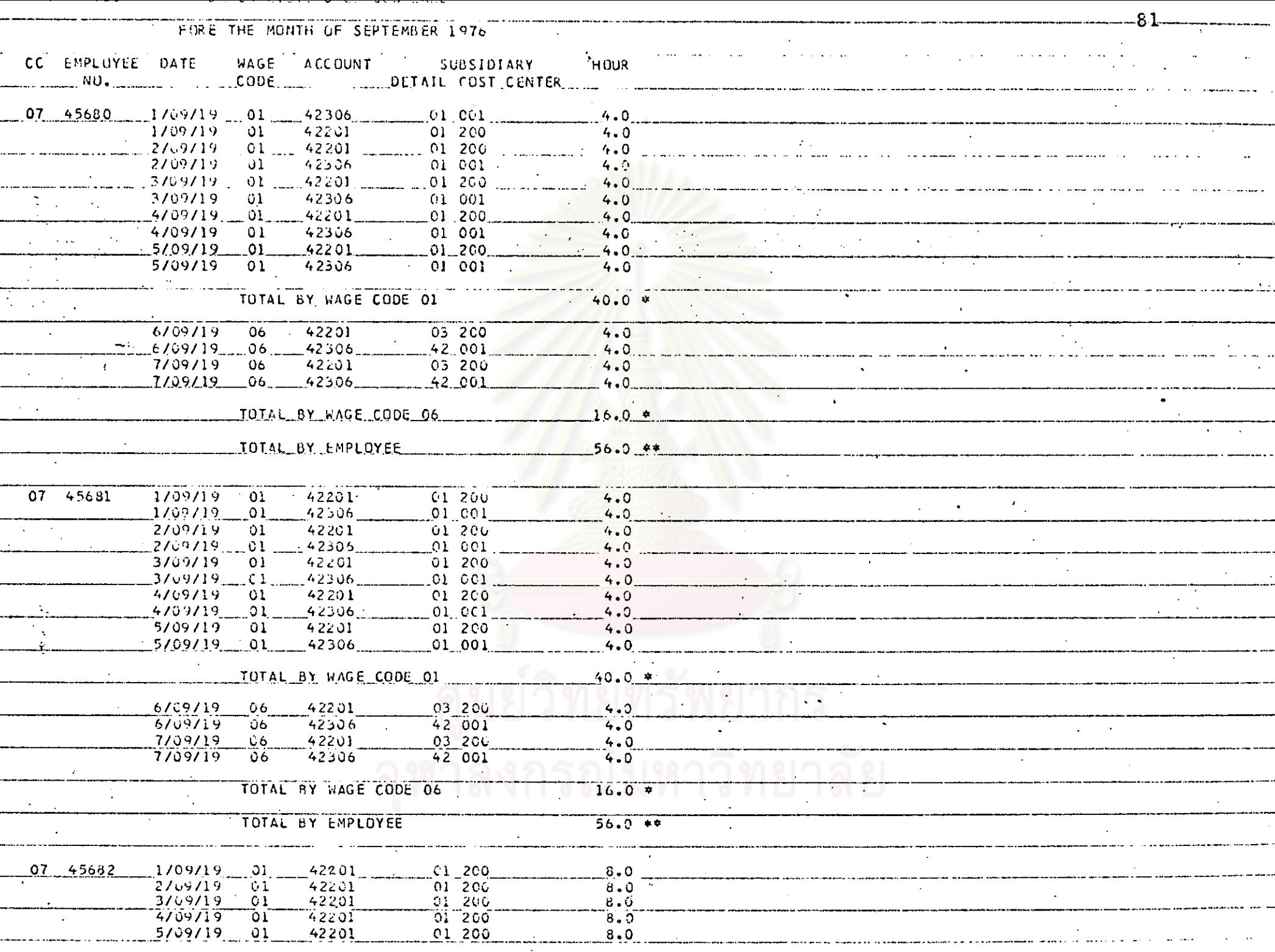

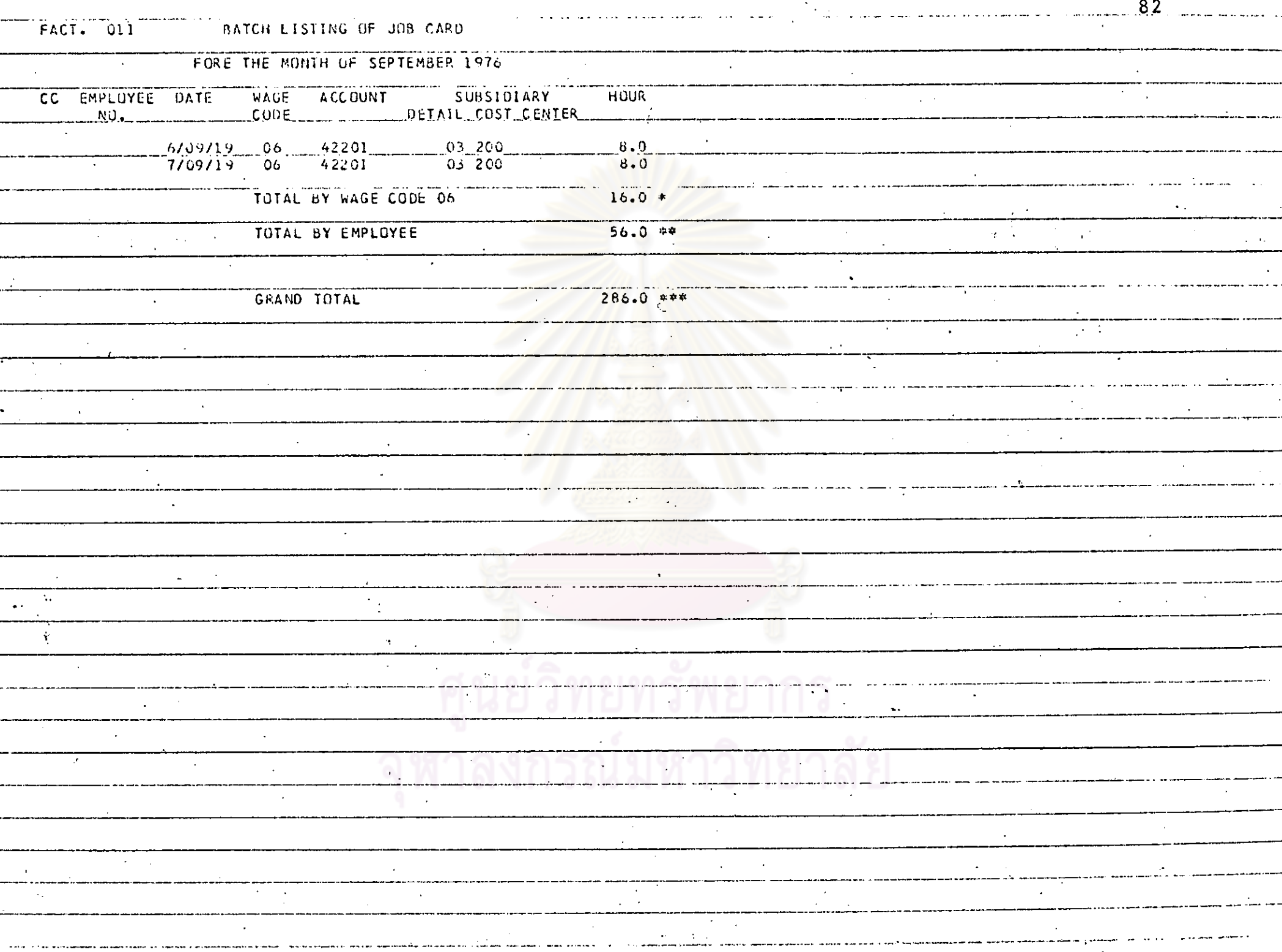

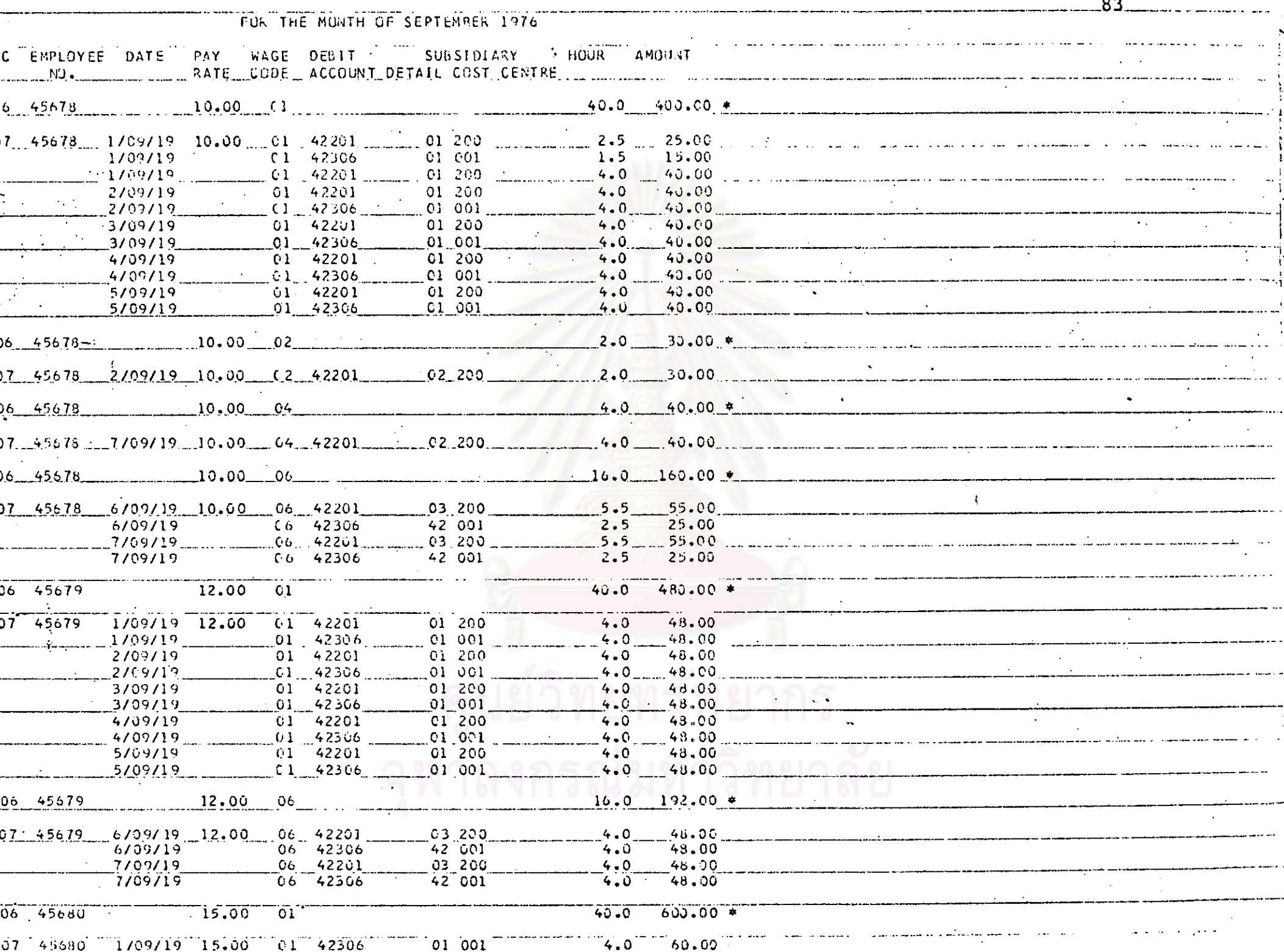

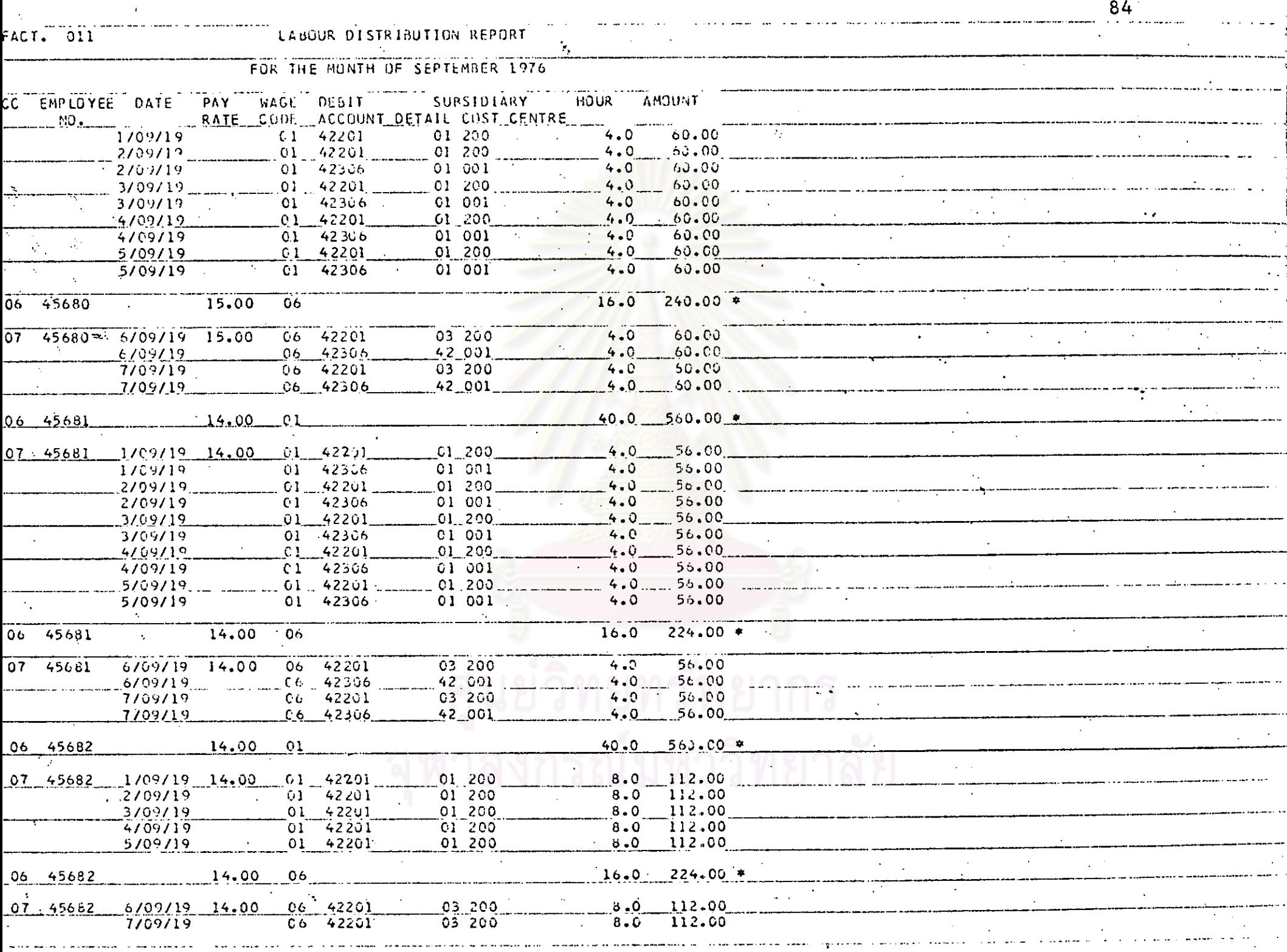

 $\sim$   $\sim$  .

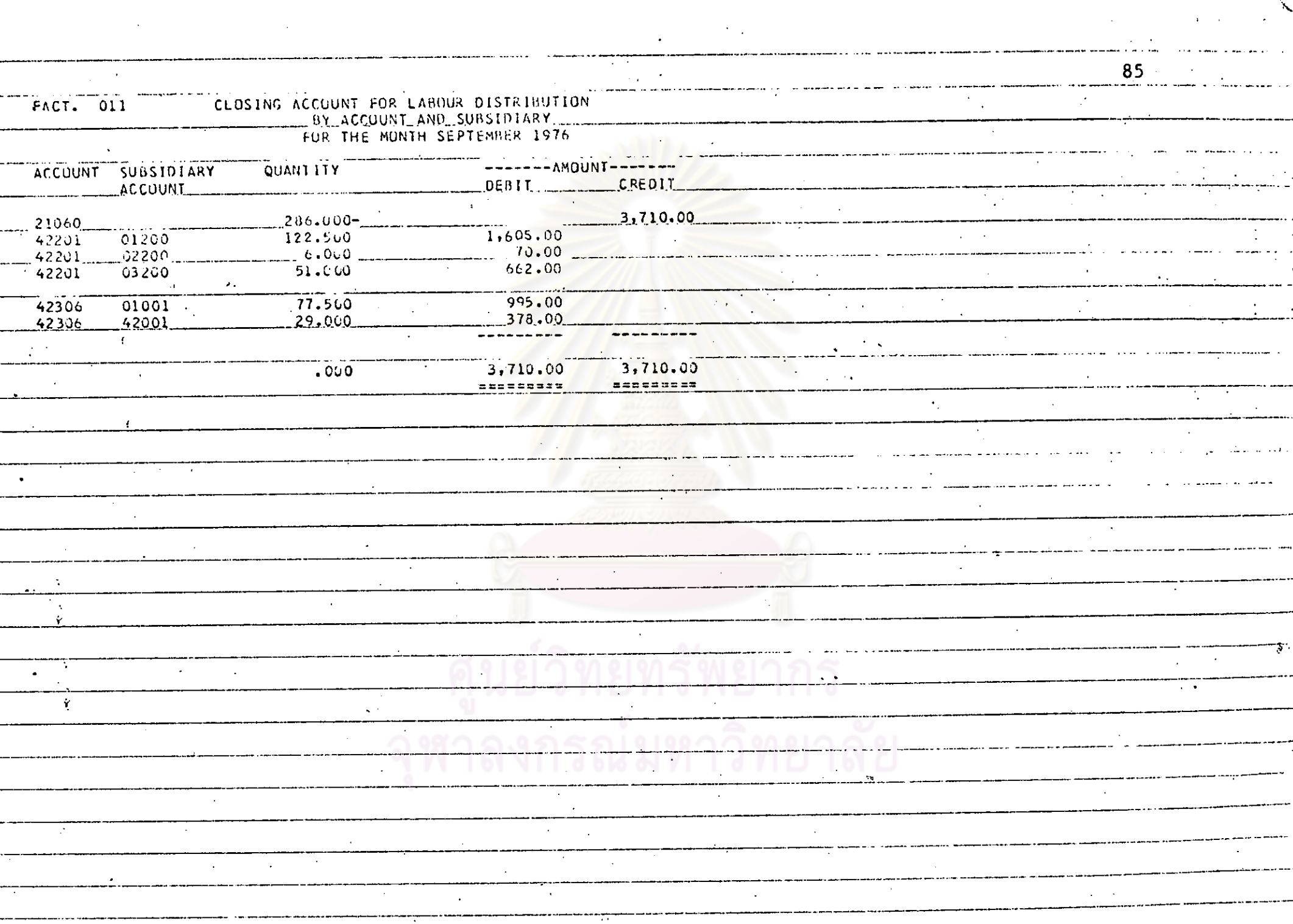

K.

 $\bullet$ 

### คาใช้จายอื่น ๆ

จะเป็นการบันทึกคาใช้จ่ายทาง ๆ ที่นอกเหนือจากระบบวัสคุและค่าแรง ี่ เช่น การซื้อวัสคุอื่น ๆ มาใช้ในงานโคยไม่ผ่านระบบวัสคุซึ่งเป็นของใช้เล็ก ๆ นอย ซึ่งการซื้อยารักษาโรคเพื่อใช้ในโรงงานหรือจ้าง เหมาในการขนส่ง เป็นคัน และในขณะ เคียวกันจะเป็นการบันทึกการแก้ไขบัญชีอีกควย

เอกสารในระบบนี้คือ ใบสำคัญทั่วไป (General Voucher) คั่งทั่วอย่าง ที่จะแสดงประกอบ

ในการเก็บข้อมูลของใบสำคัญหั่วไปนี้จะไม่มีการคำนวณใด ๆ ทั้งสิ้น เพราะจะ อาศัยทั้งจานวนหน่วยและจำนวนเงินที่ปรากฏในเอกสาร พรอมกับการลงบัญชีควยใน ทั่วการลงบัญชีด้วย เครื่องคอมพิว <mark>เ</mark>ตอร์ ก็จะหาการรวบรวมข้อมูลทั้ง เดือนโดยสรุปตาม รหัสบัญชี

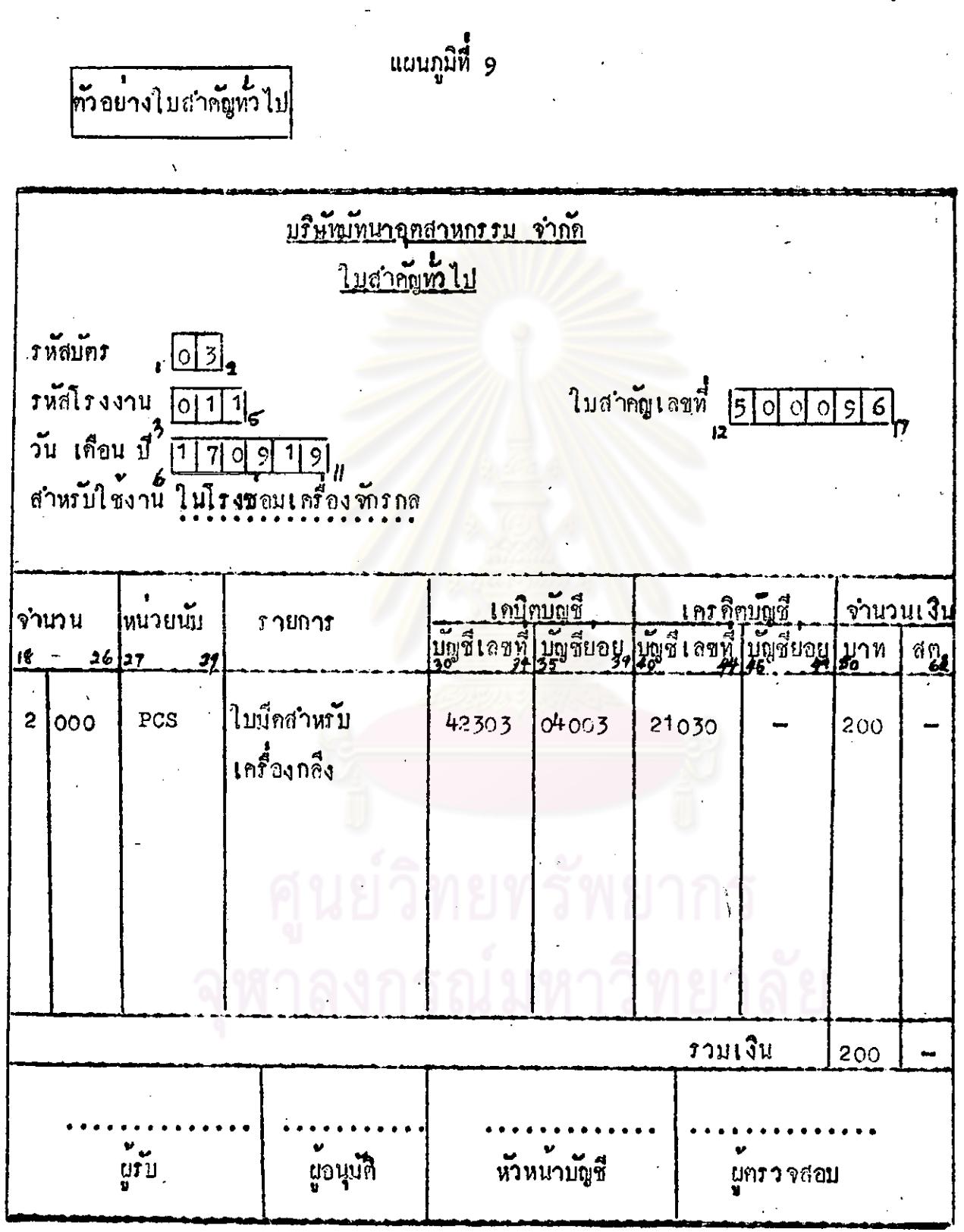

 $87 -$ 

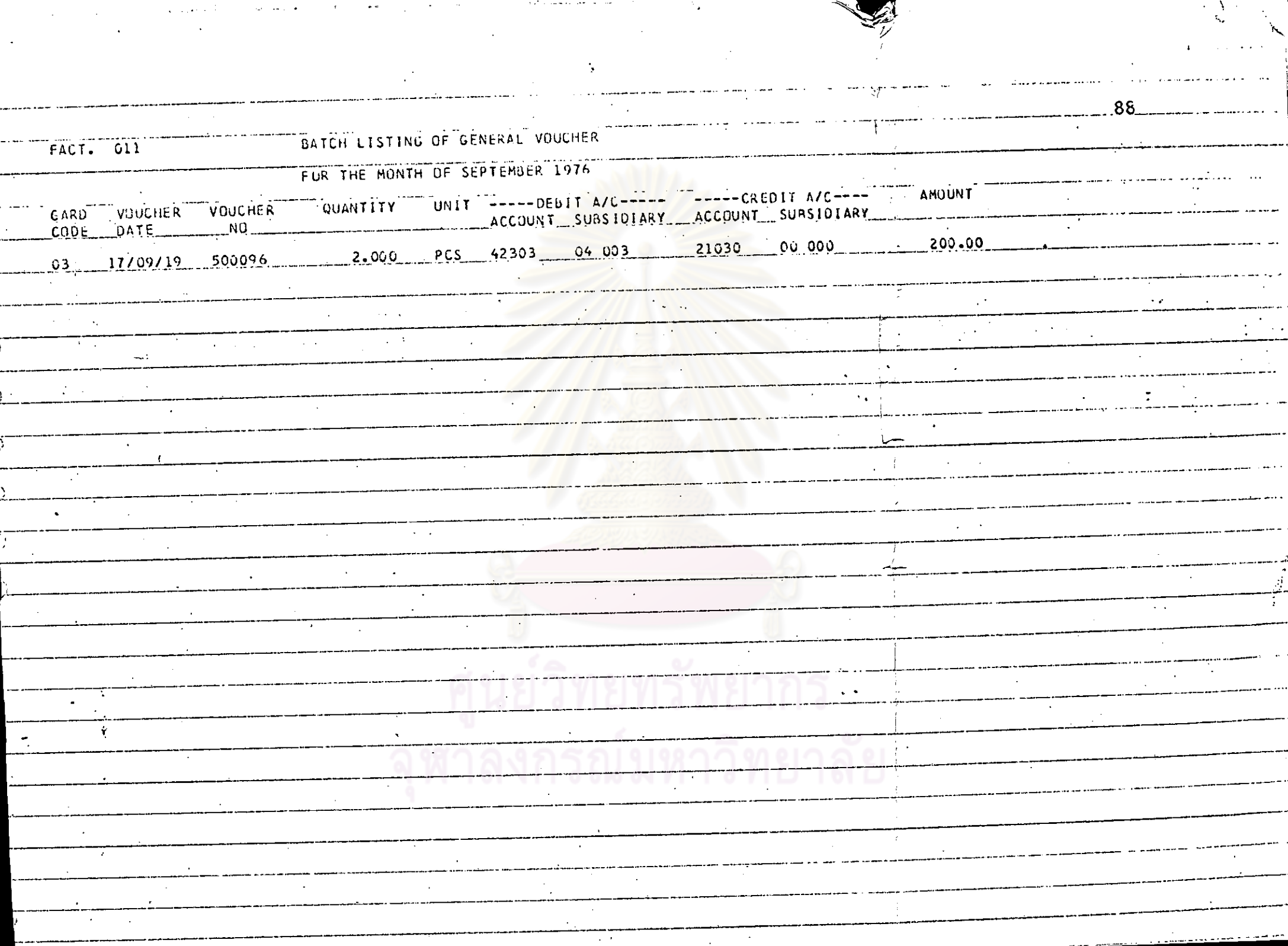

 $\mathcal{L}(\mathbf{r})$  is a set of the set of the set of the set of the set of the set of the set of the set of the set

 $\Delta\omega=2\pi\omega^2$  ,  $\Delta\omega=0$ 

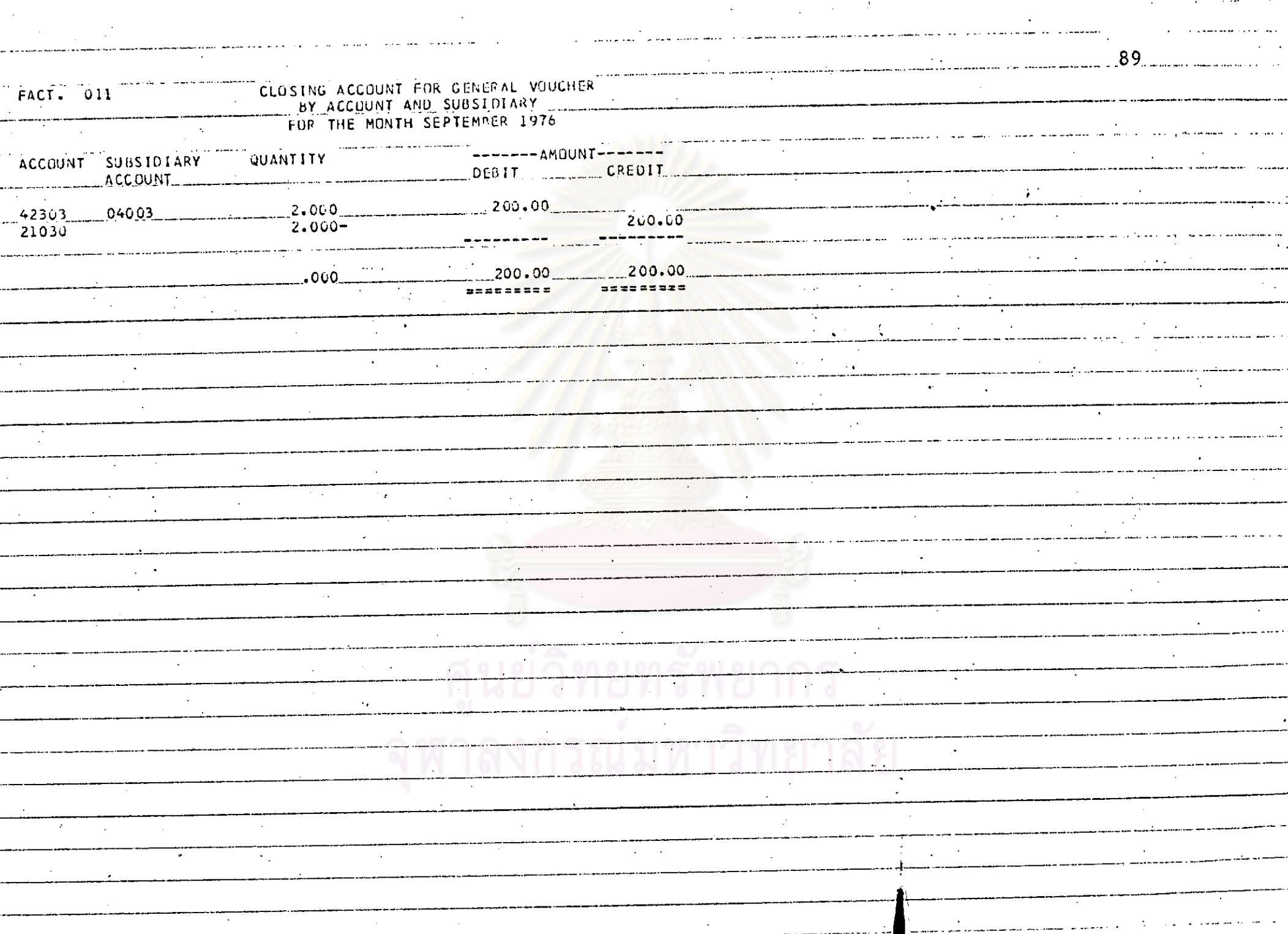

and considerable to the contract of the contract of the contract of the contract of the contract of the contract of

 $\mathcal{L}^{\text{max}}_{\text{max}}$ 

A.

حاصيتما إشم

 $\mathcal{L}(\mathbf{z})$  and  $\mathcal{L}(\mathbf{z})$  and  $\mathcal{L}(\mathbf{z})$ 

#### ใบรับผลผลิต (Production Voucher)

ำกรรับผลผลิตเราได้แบ่งออกเป็น การรับแลยสิตงานระหว่างทำและการรับ ยอยอิตสินคาสาเร็จรูป ซึ่งจะใช้ระบบการบันทึกบัญชีค้วยค้นทุนมาตรฐาน (Standard Cost) จะขอแยกกลาวได้ตั้งนี้คือ

การรับผลผลิตงานระหว่างทำในระบบนี้จะเป็นการลาศัยระบบการรับจายวัสดุ มาช่วยในการทำงานเพราะ เป็นงานในระบบเคียวกัน โดยถือว่าในรับผลผลิตสินค้า งานระหว**่างทำเป็นเสมือนใบรับวัสดุ แ**ค่เป็นการรับคั่วยราคามาครฐาน ส่วนการใช<sup>้</sup> งานระหว**่างทำไปผลิตในขั้นตอนอื่น จะใ**ช่ไบเบิกวัสดุเชนเคียวกับระบบรับจายวัสดุ ทั่วไปเหมือนกัน และการออกรายงานก็จะเหมือนกับระบบรับจ่ายวัสดุเห็นเดียวกัน

ในการกรอกรหัสบัญชีในใบรับผลผลิตงานระหว่างทำนี้ รหัสบัญชีใหญ่จะ เป็น บัญชีรับผลผลิตงานระหว่างทำ (รหัส 42510) เสมอ ส่วนรหัสบัญชียอย 2 ทั่วแรก ซึ่งเป็นรหัสรายละเอียก (Detail Code) ก็จะแยกไปทามรายละเอียกที่แสกงไวใน บหที่ 3 ก็อ

> รหัส <sub>0</sub>1 หมายถึง เยื่อกากออย รหัส o2 หมายถึง เยื้อกระคาษใบยาว รหัส <sub>03</sub> พบายถึง เยื่อเศษกระคาษ

ส่วนการกรอกรหัสบัญชียอย 3 ทั่วหลัง ซึ่งหมายถึงรหัสศูนย์ทหาน ก็จะกรอก ทา**มร** หัสที่แยกไว้ทานแทละ ขั้นทอนการ ผลิตภังนี้สื่อ

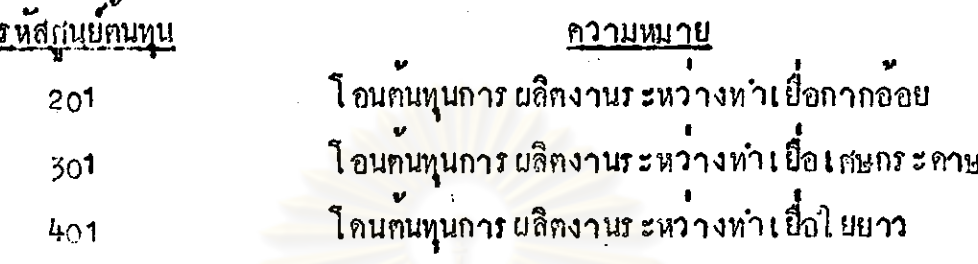

้ส่วนการกรอกรหัสวัสดุนั้น สองตัวแรกคือรหัสแยกประเภทวัสดุ จะขึ้นตนควย รหัส 40 - เสมอ ซึ่งจะแปลงเป็นรหัสบัญชีสินคาคงคลังงานระหว่างทำ (รหัส 10320) ส่วนรหัสวัสกุ 5 ตัวหลัง ก็จะแยกไปตามชนิดของงานระหว่างหา

ดังนั้นการออกรายงานในใบรับผลผลิตงานระหว่างทำจะสรุปการลงบัญชีได ์<br>คังนี้คือ

> บัญชีสินคาคงคลัง - งานระหว่างทำ (รหัส 10320) เกมิก <u> เครกิต</u> บัญชีรับผลผลิตงานระหว่างทำ (รหัส 42510)

การนำงานระหว่างทำไปผลิตในขบวนการผลิตขึ้นค่อไปนั้นจะใช้ใบ เป็กวัสดุกัง ที่ได้กล่าวไว้แล้วข้างคน รหัสบัญที่ค้านเดบิตจะใช้รหัสบัญชีจ่ายผลผลิตงานระหว่างทำ (รหัส 42520) เท่านั้น การกรอกรหัสรายละเอียกจะเหมือนกับที่กรอกในใบรับผลผสิต งานระหว่างหาอ่วนการ กรอกศูนย์ทนทุนให้กรอกรหัสศูนย์คันทุนที่จะใช้งานระหว่างทำนั้น

ไปทำการ ผลิตทอ. ตามทั่วอย่างนี้งานระหว่างทำทั้งสามชนิดจะนำไปผลิตกระคาษุคอ ฉะนั้นการกรอกรหัสศูนย์ตนทุนในใบ เปิกวัสดุคือรหัส 500 และราคาที่คำนวณได้จากใบ จายวัสถุก็จะ เป็นราคามากรฐานเช่นเดียวกับการรับผลผลิตงานระหว่างทำเหมือนกัน ส่วนการกรอกหมายเลขกำกับวัสดุจะเหมือนการกรอกในใบรับผลผลิตงานระหว่างทำ ทั้งกลาว ข้างต้น ทั้งนั้นการออกใบจายวัสกุงานระหว่างทำนี้จะสรุปการลงบัญชีไก่กังนี้

> บัญชีจายผลผลิกงานระหว่างทำ (รหัส 42520) เกปิ๊ก 1ครทีท บัญชีสินคาคงคลั้งงานระหว่างทำ (รหัส 10320)

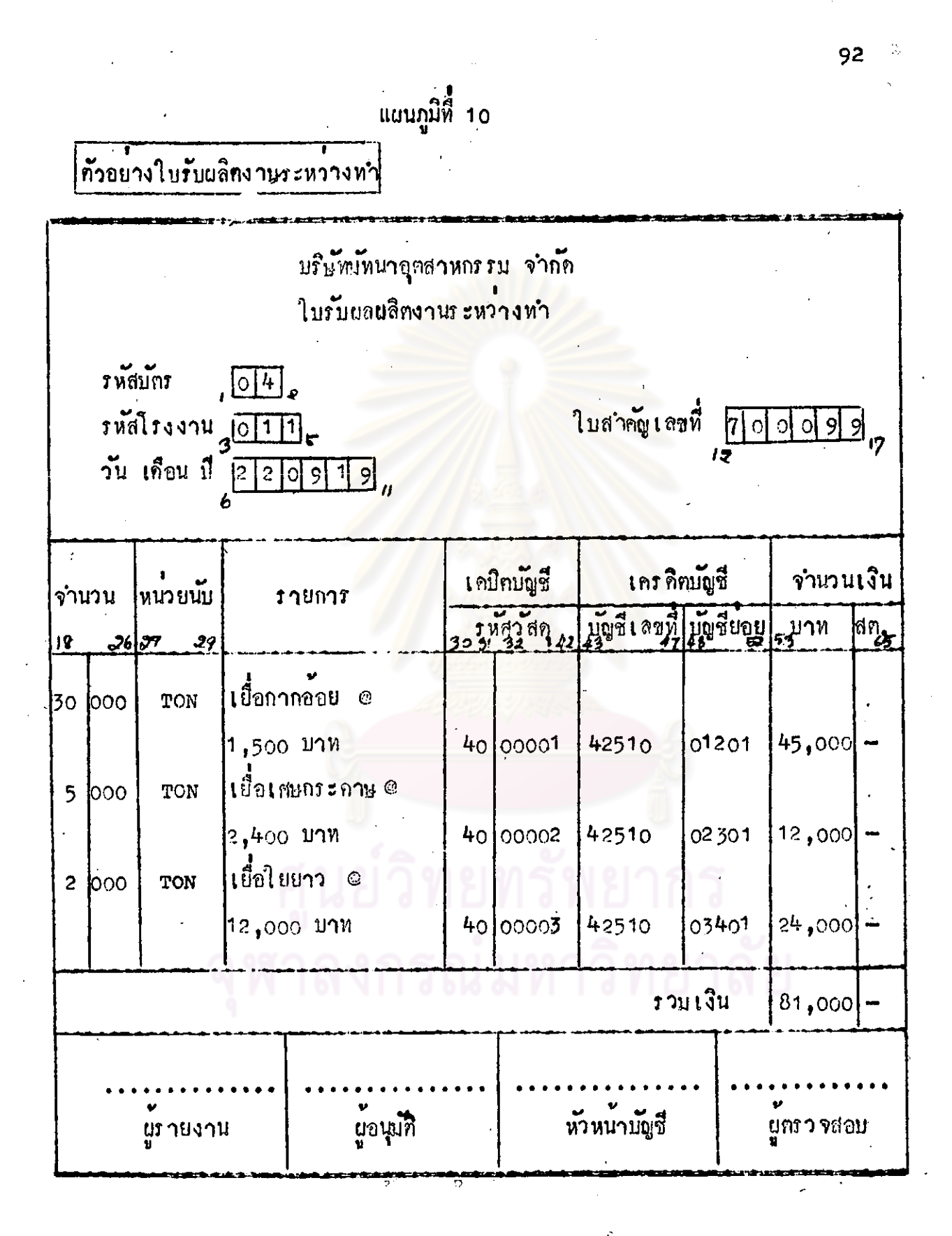

ับริษัทมันนาอุตสาหกรรม จำก**ัก** -ใบจำยวัสดุ **รพัสบัคร**  $\sqrt{22}$ โรงงานแจายขญุ [0 1 1] ใบสำคัญเลขที่  $10000$ วันที่  $230919$ สำหรับใช้งาน นลีกกระกาษ <mark>เคบิตบัญชี</mark><br>|รหัสราย| ศูนย์ <u> เครดิกบัญชี</u> หนายนับ จำนวน ัร"ายการ  $\frac{1}{2}$ หมายเลขกำกับวัสดุ 1 ลขที่ ละ เอียด ตนทุน | 40 41 42  $26|97$   $39$  $18$ 53 เยือกากอ่อย 15 1000 TON 42520 500  $\log_{10}$  $40<sub>o</sub>$  $0<sup>1</sup>$ เชื้อเศษกระดาษ  $2|000|$ 42520 TON 00002 02 500 40 ้เชื้อใยยาว 2 looo TON 42520  $O<sub>2</sub>$ 500  $00003$  $40<sup>1</sup>$ ิ์<br>∴ยู่จาย ผู้เปิกวัสกุ ทันนาบัญชี ยูอนุบุรี : ... ผู้ทรวจสอบ

|<br>ท้าอยางใบจายวัสดุ

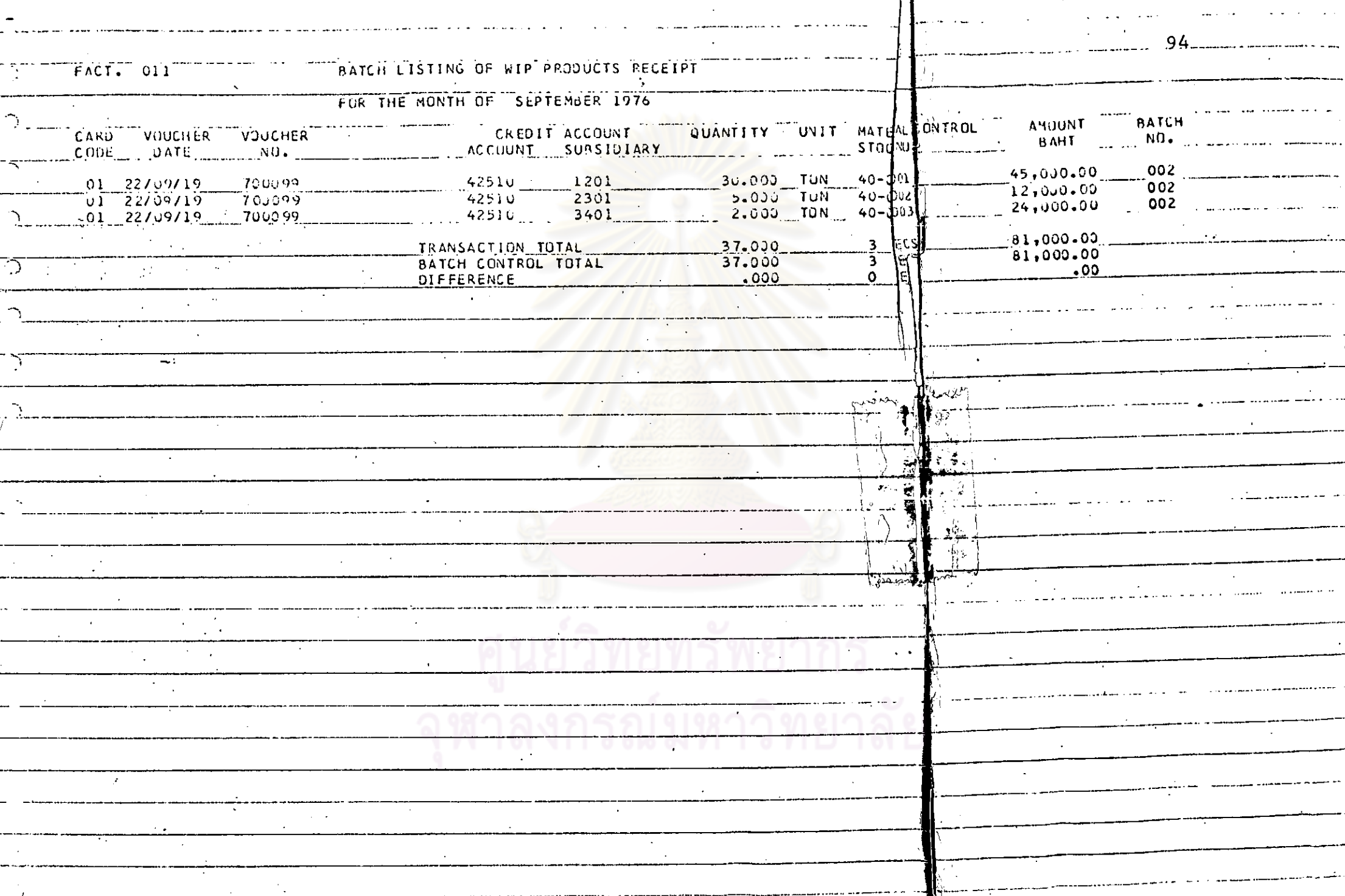

 $\sim$  100  $\pm$ 

 $\sim$ 

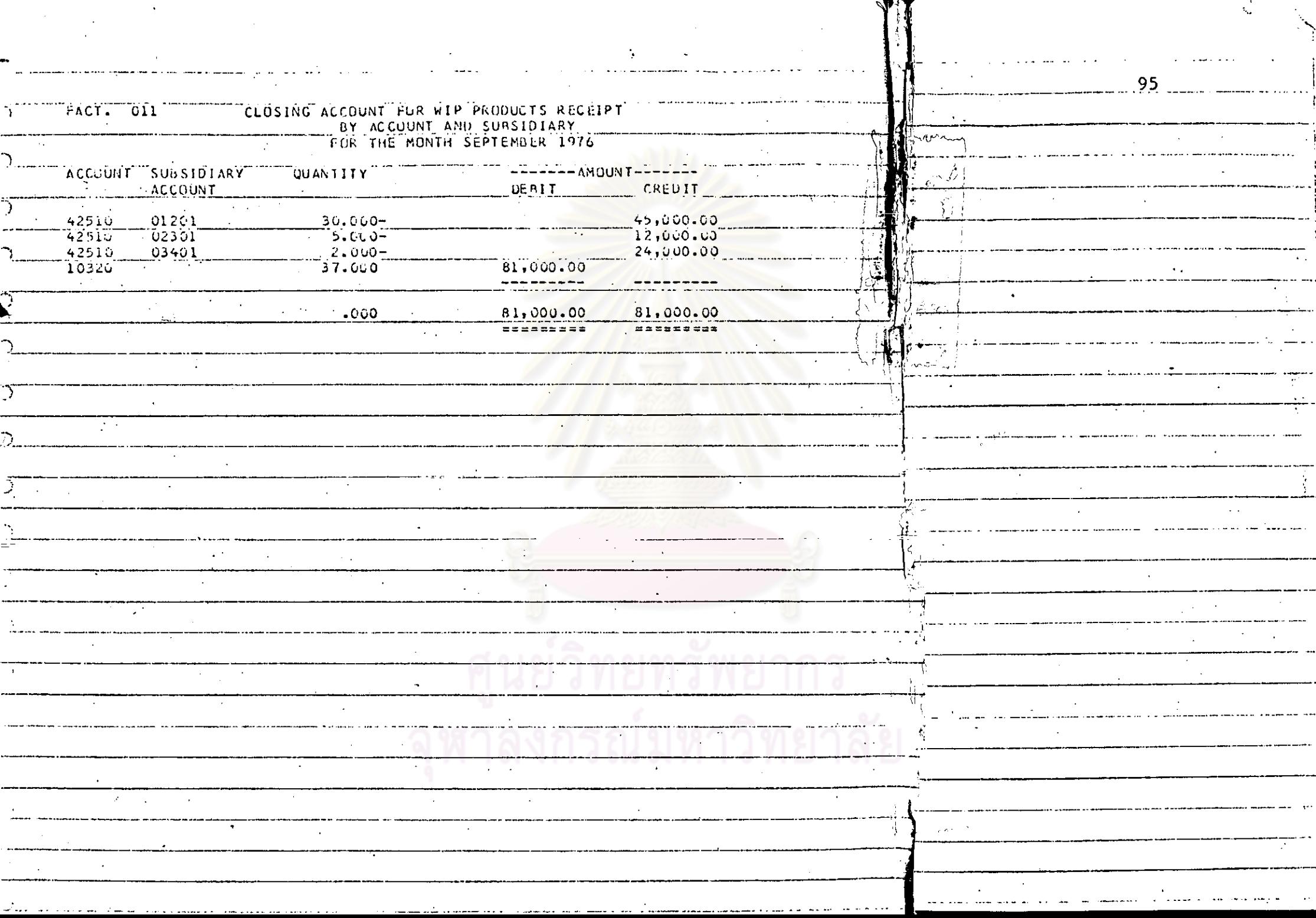

 $\sim$ 

٠.,

การรับผลผลิตสินค้าสำเร็จรูป ก็จะใช้เอกสารในรับผลผลิตสินค้าสำเร็จรูป (คู่ตัวอย่างประกอบ) และในการรับก็จะใช้ระบบคนทุนนาครฐานเหมือนกับงานระหว่าง ทำ การกรอกรหัสบัญชีค้านเคป็น ก็จะกรอกเฉพาะรหัสบัญชีใหม่คือบัญชีสินค้าคงคลังสินค้า สำเร็จรูป (รหัส 10310) เท่านั้น ส่วนก<mark>ารกรอกรหัสบัญชี</mark>ค้านเครดิตจะกรอกรหัส**บัญชี** puuon ข้อเชื่อนทุนมากรฐานในการผลิตสินคาสาเร็จรูป (รหัส 42610) ส่วนรหัส 2 ทั่วแรกของบัญชีย่อย ซึ่งเป็นรหัสรายละเอียก (Detail Code) จะแยกไปตาม รายละเอียกที่แสดงในบทที่ 2 คือ

01 หมายถึง กระกาษประเภท ก.

02 หมายถึง กระคาฟูประเภท ข.

ส่วนการกรอกรหัส 3 ทั่วหลัง ของบัญชียอย ซึ่งหมายถึงรหัสศูนย์กันทุน จะ กรอกรพัส 501 - เสมอ ซึ่งหนา<mark>ยถึงศูนย์คนทุนการโอนคนทุนก</mark>ารผลิตสินกาสาเร็จรูป กระคาน

กังนั้น การออกใบรับผลผลิทสินคาสาเร็จรูป จะสรุปการลงบัญชีได้ดังนี้ บัญชีสินคาคงคลัง สินคาสาเร็จรูป (รหัส 10310) ้เคบิด บัญชีทนทุนมาครฐานในการผลิตสินคาสาเร็จรูป (รหัส 42610) <u> เครลิต -</u> อำนากรกรอกรหัสสินค้านั้น ก็จะเป็นการช่วยในเรื่องระบบการขายสินค้า สำเร็วรูปท่อไม่ใช้งจะไม่ขอนำมากลาว ณ ที่นี้

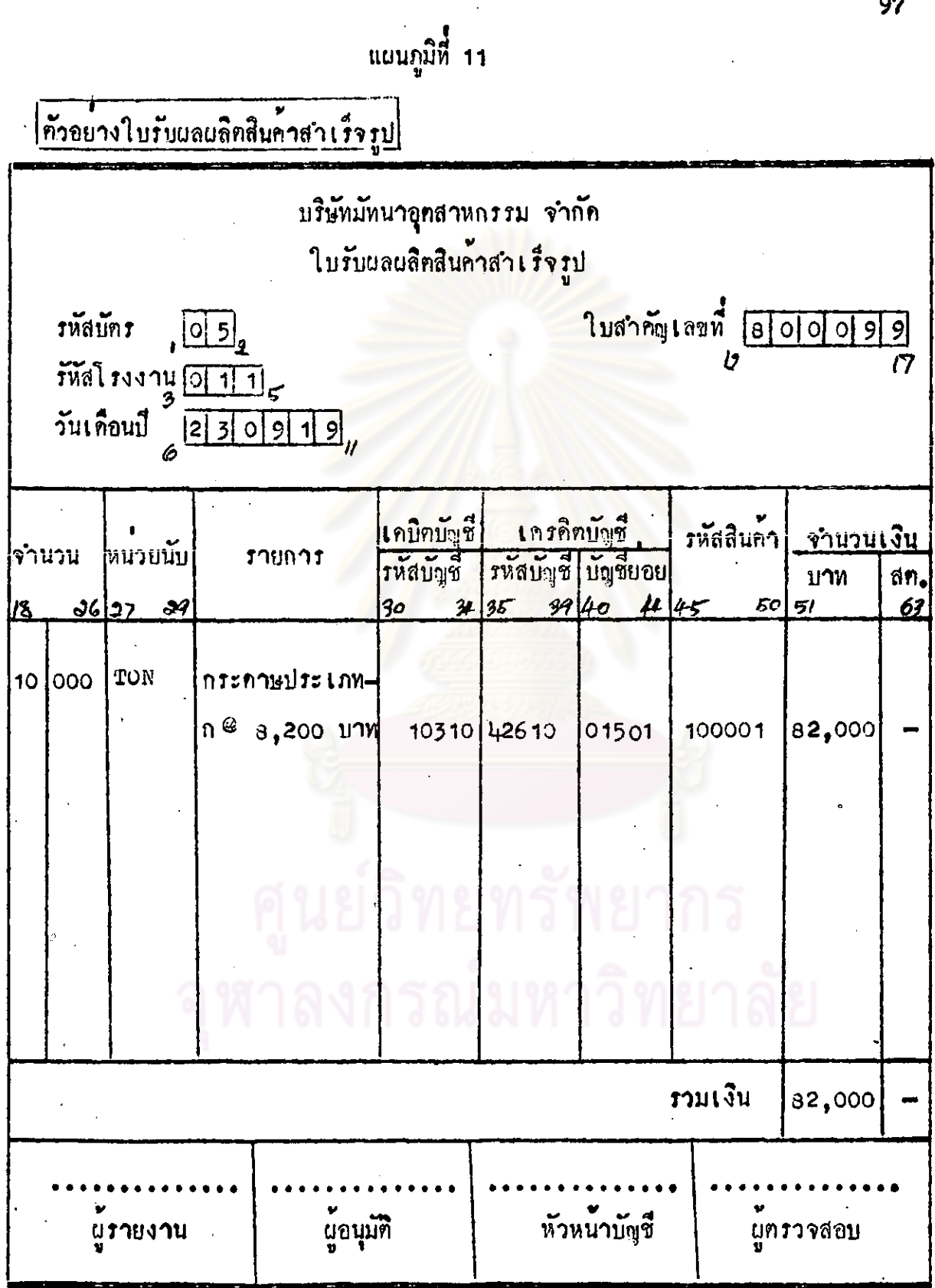

 $\ddot{\circ}$ 

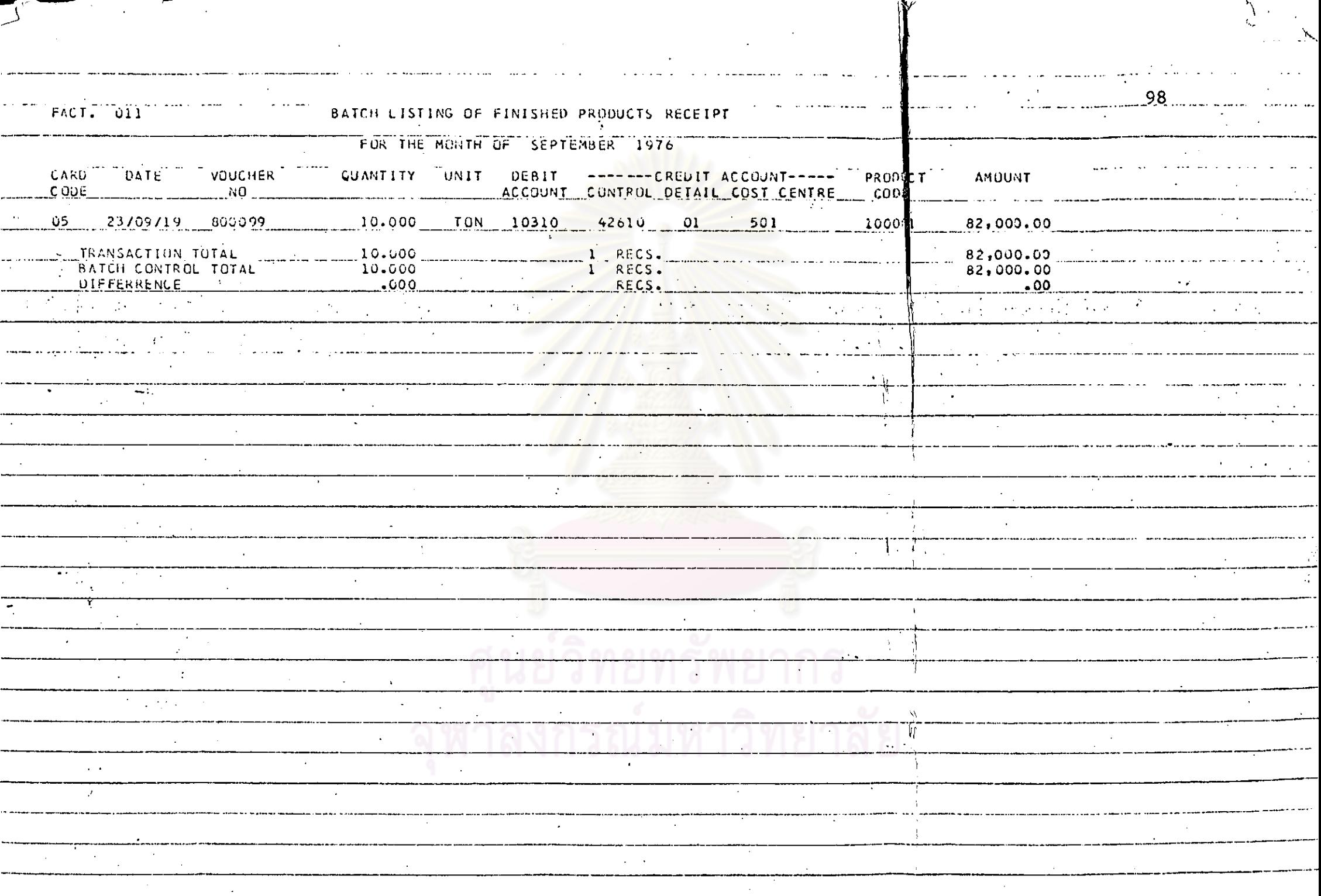

iy

 $\mathcal{O}(\mathcal{O}(\log n))$ 

່ ໄ

....

an mara sa ba

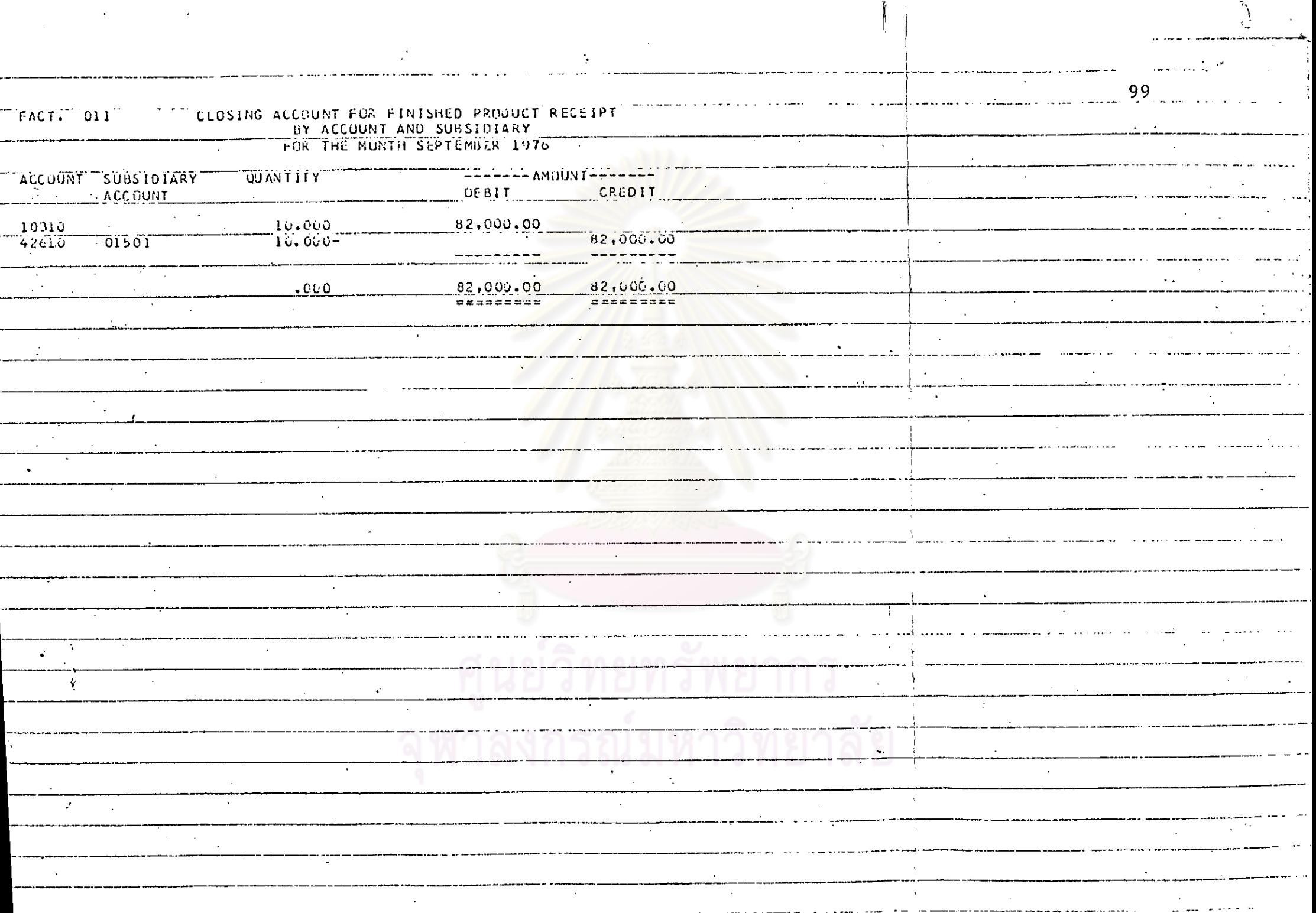

 $\mathcal{L}(\mathcal{A})$  and  $\mathcal{L}(\mathcal{A})$  and  $\mathcal{L}(\mathcal{A})$ 

### ใบปะหนาคุมยอดเอกสาร (Batch Control)

ดังได้กล่าวมาแล้วในบทที่ 1 ในเรื่องของการนำข้อมูลจากเอกสารเข้า เครื่องคอมหิวเตอร์นั้นจะต้องมีการเตรียมข้มูล (pata Preparation) ก็อการ ศักลอกข้อมูลที่ต้องการจากเอกสารเพื่อนำไปประมวลผล ซึ่งการศักลอกข้อมูลจาก เอกสารไปว่าจะทำค<sup>้</sup>วยการใช้เครื่องเจาะมัตร (key Punch Machine) หรือ เครื่องลอกข้อมูลประเภทเทป (Key to Tape) หรือเครื่องลอกข้อมูลประเภทจาน (Key to Disc) เลื่อบ้องกันการลอกขอมูลที่นิดพลาดอันอาจจะเกิดขึ้นนี้ได<sup>้</sup> จะใช ใบปะหนาคุมยอดเอกสาร (Batch Control) เป็นเครื่องตรวจทาน (veriier) เชื้อหาข้อมูลที่ลอกนิด

ในการประมวลผลขอ<mark>งบริษัทมัทนาอุตสา</mark>หกรรม จำกัด จะทำการรวบรวม เอกสารไว้เป็นปีก ๆ ในแต่ละชนิดของเอกสาร เช่น ใบรับวัสดุหรือใบจำยวัสดุเป็นคน เพื่อรอไว้ประมวลผลหร้อมกันในแคละเคือน การทำใบปะหน้าคุมยอดเอกสาร (Batch Control) ได้แก่การเลือกเอาข้อมูลที่สำคัญ ๆ (Field) เช่น จำนวน หน่วยหรือจำนวนเงินซึ่งเป็นข้อมูลที่จะต้องควบคุมให้ได้ความถูกต้องแน่นอนโดยการนำ ศ**ัว**เลชในแต่ละช่วงข้อมูล (Field) นั้น ๆ มารวมกัน และเรียกแลบวกของแต่ละ ช่วงข้อมูล (Field) นี้ว่า จำนวนรวมตามใบปะหน้าคุมยอดเอกสาร (Batch Total or Control Total) ทั่วเลขนี้จะถูกเขียนลงมนแบบฟอร์ม (คู่ตัวอย่างประกอบ) ปะไว้บนเอกสารทุก ๆ ปีกที่ส่งไปให้แผนกประมวลผล

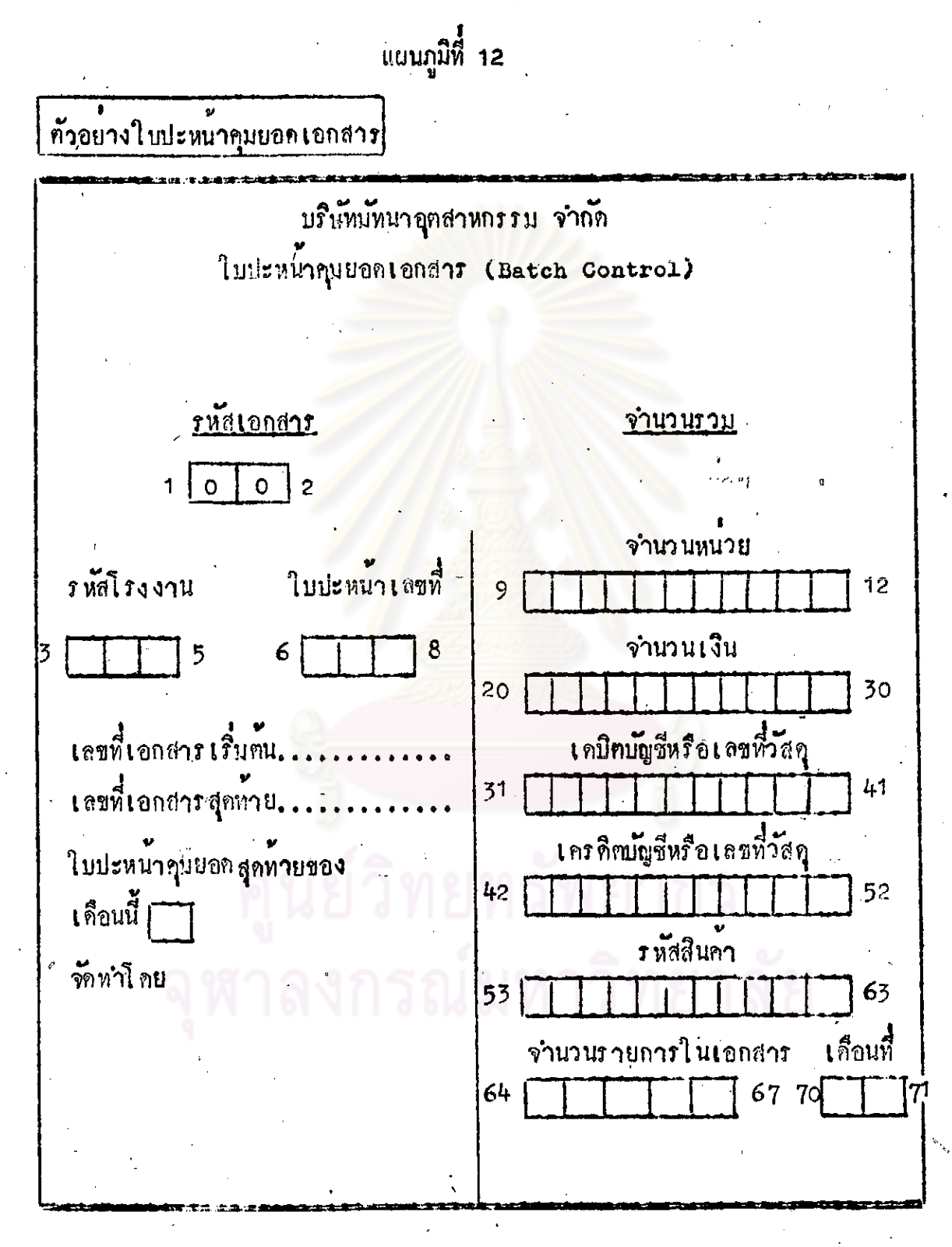

ในการกรวจ จำนวนรวมศามใบปะหนาคุมยอดเอกสาร (Batch Control) ของ เครื่องคอมพิว เตอร์นั้น จะทำโดยการ เขียนโปร แกรมคำสั่งงานขึ้นทำการ เปรียบ เทียบจำนวนรวมศานใบปะหนาคุมยอดเอกสาร (Batch Control) กับจำนวนรวม ตามที่คำนวดได้จากเอกสารในปีกนั้น ถ้าเท่ากันก็แสดงว่าข้อมูลนั้นถูกท้อง ถ้าไม่ครงกัน ก็แสกงว**่ามีชื่อมูลผิดเกิดขึ้นในปีกของเอกสาร (**Batch) นั้น ๆ ซึ่งจะต้องมีการแก้ไข ็คอไป

การกรอกไบปะหนาคุมยอดเอกสารของบริษัทมัทนาอุคสาหกรรม จำกัด

1. รหัสบัตร จะเป็น 00 เสมอ

2. รหัสโรงงาน กรอกรหัสโรงงานกามที่ปรากฏในเอกสาร

3. ใบปะหนาเลขที่ เริ่นต้นจาก 001 และเรียงลำคับไป

4. เลขที่เอกสารเริ่มคน กรอกเลขที่ใบสำคัญของเอกสารใบแรกของ

แคละปีก

5. เลขที่เอกสารสุกท้าย กรอกเลขที่โบสำคัญของเอกสารใบสุกท้ายของ

แคละปีก

6. จำนวนหน่วยให้รวมจำนวนหน่วยของเอกสารแค่ละชนิดโภยรวมจุด ทศนิยมกวย

7. จำนวนเงิน ให้รวมจำนวนเงินของเอกสารเฉพาะเอกสารที่มีช้อง<br>จำนวนเงิน ถ้าเอกสารใกไม่มีให้เว้นว**่**างไว**้** 

8. เคบิคบัญชี หรือเลขที่วัสดุ รวมรหัสบัญชีในค้านเคบิคหรือรวมรหัส วัสดุแล้วแคว่า เอกสารนั้นนี้รหัสชนิดใด

๑. เครดิต บัญชีหรือเลขที่วัสดุ รวมรหัสบัญชีในด้านเครดิตหรือรวมรหัส วัสดุแล้วแคว่าเอกสารนั้นนี้รหัสชนิดใด

10. รหัสสินค้า รวมรหัสสินค้าเฉพาะเอกสารในขั้นผลผลิตสินค้าสำเร็จรูป า่า, จำนวนรายการในเอกสาร กรอกจำนวนรายการทั้งหมดในเอกสาร ทั้งปีกนั้น

12. เคือนที่กรอกรหัส เดือนทั้งแค่ 01 - 12 าร. ใบปะหน้า กุมยอกสุกท่ายของเดือนนี้ ในกรณีเป็นเอกสารปักสุกท้าย<br>ในแต**่ละเดือนให้ท่าเกรื่องหมาย ∕ ในท**้องว**่างนั้น** 14. จักทำโดย ให้กรอกชื่อคนที่จักทำใบปะหน้าคุมยอกเอกสารนั้น ส่วนการพิมพ์รายงานทา<mark>ง ค้านใบปะหน้าคุมยอดเอกสาร จะมีลักษณะ คามที่</mark> แสดงไว**้ตอนท้ายชอง BATCH LISTING** 

# ี ศูนย์วิทยทรัพยากร ลงกรณ์มหาวิทยาลัย